Tartu Ülikool

Loodus- ja täppisteaduste valdkond Matemaatika ja statistika instituut

Sergei Ponomar

# **Matemaatika täiendõppe e-kursuse prototüübi koostamine õpidisaini mudeli SAM2 abil**

Matemaatika- ja informaatikaõpetaja eriala

Magistritöö (15 EAP)

Juhendaja: Hannes Jukk

Tartu 2020

# **Matemaatika täiendõppe e-kursuse prototüübi koostamine õpidisaini mudeli SAM2 abil**

#### **Magistritöö**

#### **Sergei Ponomar**

**Lühikokkuvõte:** Magistritöö esimeses osas antakse ülevaade õpidisainimudelitest. Uue e-kursuse loomisel võeti eeskujuks mudel SAM2. Töö teises osas kirjeldatakse uue Moodle kursuse prototüübi loomist mudelile SAM2 järgi. Matemaatika täiendusõppe e-kursus luuakse Virumaa kolledži esimese kursuse õpilaste jaoks. Käesoleva töö raames valmisid kahe mooduli materjalid. Töö viimases osas tuuakse näiteid, kuidas kasutati erinevaid Moodle vahendeid.

**CERCS teaduseriala**: S281 Arvuti õpiprogrammide kasutamise metoodika ja pedagoogika; S272; S272 Õpetajakoolitus

**Märksõnad**: : e-kursus, Moodle, õpidisaini mudel SAM2

## **Math refresher course in e-learning design model prototype compilation using SAM2**

#### **Master's Thesis**

#### **Sergei Ponomar**

**Abstract:** The first part of the Master's Thesis gives the overview of learning design models. The SAM2 model was used as a learning design model for creating a new e-course. The second part of the work describes the creation of a new Moodle course prototype for training school mathematics. An e-course for training in mathematics will be created for first-year students of Virumaa College. For the Master's Thesis, the materials of two modules were completed. In the last part of the work gives examples of how different tools of Moodle were used

**CERCS research specialization:** S281 Computer-assisted education **;**S272 Teacher education

**Keywords**: e-course, Moodle, learning design model SAM2

## <span id="page-2-0"></span>**Resümee**

Käesoleva õppeaasta kevad tõi ülemaailmse pandeemia tõttu eriliselt välja vajaduse kaugõppe järele. Kõrgkoolides tavaline kaugõpe oli senini korraldatud sessioonidena, kus suur panus oli tudengite iseseisval tööl. Kontakttundides toimusid reflektsioonid, kus tudengid said esitada omi küsimusi, aga kindlasti ka näidata õpitud oskuseid. Viirusest tingitud pandeemia tõttu suleti koolid kontakttundideks täielikult. Alles jäi ainult e-õppe erinevad vormid.

Aga e-õppe materjalid on tähtsad ka tavalises olukorras selleks, et kursusel osalejad saaksid oma aega ja vajadusi järgides paremini õppida. Lihtsam on e-õpe sellisel juhul, kui toimub kunagi õpitud materjali kordamine või õpitav teema ei ole liiga võõras. Antud magistritöös oligi seatud eesmärgiks kohendada varasem kaugõppe vormis (kontakttunnid toimusid sessiooniti, kodus õpiti välja prinditud õppematerjalidest) e-õppele. Selgus, et sellise õppematerjalide teisendamise jaoks on väga mugav kasutada õpidisaini mudelit SAM2. Selle mudeli järgi saab kirjalikud materjalid saab samm-sammult lähendada e-materjalideks.

Uuritud sai TalTechi Moodle võimalusi, mida kasutab ka Virumaa kolledž. Tuli välja, et need erinevad sellest, millega töö autor oli Tartu Ülikoolis õppides kokku puutunud. Ei saa välja tuua, et ühel oleks parem, kui teisel, aga need on detailides erinevad. Siiski ühest kohast saadud kogemusi ei saa kohe teise üle tuua. Seetõttu oli vaja tutvuda ka uute vahendite instruktsioonidega, nt kuidas töötab Wiris. Aga vaja oli selgeks teha ka teisi vahendeid, mis on võimalik kasutada mõlemas Moodle's, näiteks vahend H5P.

Kursuse loomine on jõudnud prototüübi faasi. Kahe mooduli materjalid kümnest on seatud sobivaks e-õppe vormi. Kursuse loomine peab jätkuma – nii tuleb veel valmis seada kaheksa mooduli materjalid, aga kogu kursuse materjale veel ka hinnata.

Võtmesõnad: e-kursus, Moodle, õpidisaini mudel SAM2

## <span id="page-3-0"></span>**SUMMARY**

The spring of this academic year especially highlighted the need for distance learning. Until now, distance learning itself had been organized in sessions, where the students' independent work was a great contribution. During the contact hours, reflections took place, where students could ask their own questions, but certainly also demonstrate the skills they had learned. Due to the pandemic caused by the virus, the schools were completely closed for contact hours. Only the various forms of e-learning remained.

But e-learning materials are also important in a normal situation where course participants can learn better by following their time and needs. E-learning is easier if the material has never been repeated or the topic being studied is not too unfamiliar. The aim of this master's thesis was to adapt the previous form of distance learning (contact hours took place in sessions, learned from printed study materials at home) to e-learning. It turned out that it is very convenient to use the learning design model SAM2 for such conversion of study materials. According to this model, written materials can be step-by-step approximated to e-materials.

The possibilities of the Moodle TalTech system, which is also used by Virumaa College, have been studied. It turned out that they differed from what the author of the work had encountered while studying at the University of Tartu. It is not possible to point out that one is better than the other, but they are different in detail. However, experience gained from one place cannot be immediately transferred to another. Therefore, it was also necessary to read the instructions for the new tools, such as how Wiris works. But there was a need to clarify other tools that can be used in both Moodles, such as H5P.

The creation of the course has reached the prototype phase. The materials of the two modules out of ten are set to fit the e-learning format. The creation of the course must continue - it means the materials of the eight modules have to be prepared, but the materials of the whole course still have to be evaluated.

Keywords: e-course, Moodle, study design model SAM2

## <span id="page-4-0"></span>**Sisukord**

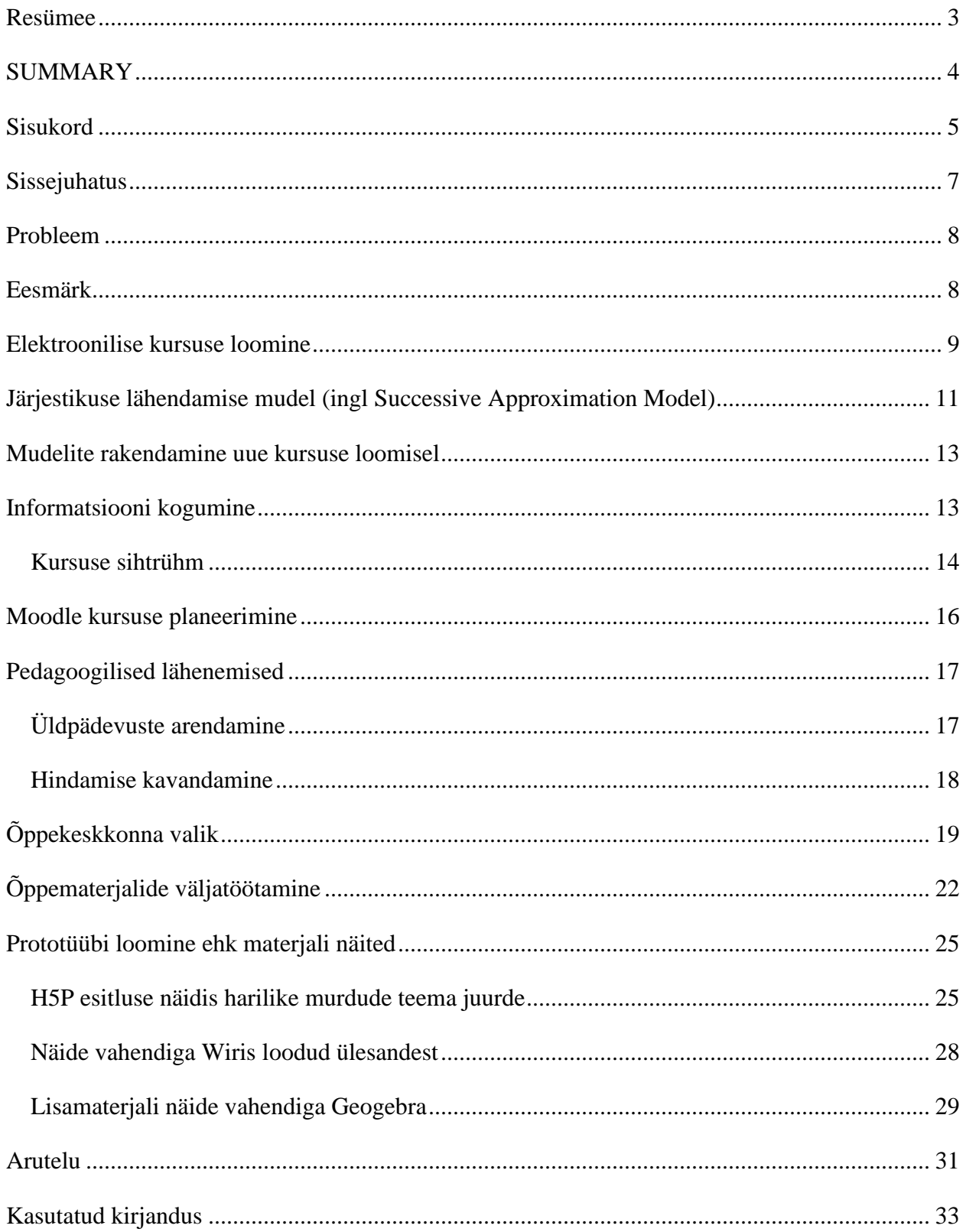

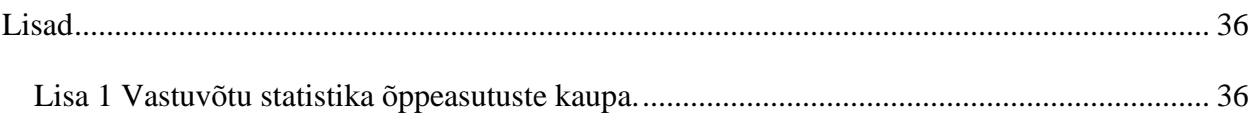

#### <span id="page-6-0"></span>**Sissejuhatus**

Viimasel ajal on info- ja kommunikatsioonitehnoloogia väga palju kättesaadavamaks muutunud ja ka arenenud. Juba 2018. aastal oli interneti kasutajad üle 3,8 miljardi (Meeker, 2019), mis on rohkem kui pool inimeste arvust maailmas. Paljud inimesed ei kujuta oma igapäevast, elu sealhulgas töötamist ette kasutamata IKT vahendeid – arvuteid, nutitelefone, tahvelarvuteid või internetti. Ka õpetamise valdkond on oluliselt erinev sellest, mis toimus koolis näiteks 20 aastat tagasi. Alates sellest, et koolipäevikud on välja vahetanud Stuudium ja e-kool, kuni selleni, et trenni tehes kasutatakse telefoni GPS-i või aktiivsusmonitore. IKT vahendite kasutamisega õppetöös alustatakse juba esimeses kooliastmes, kuid viiendikus Eesti üldhariduskoolides on digipädevuste õpetamine eraldi aine (Leppik, Haaristo, & Mäg, 2017) ja igas kooliastmes tehniliste vahendite kasutamise roll õppetöös suureneb. IKT kasutamine võimaldab õpetajatele ja õpilastele õppeprotsessi hõlbustada ja individualiseerida. Järjest tulevad uued õppematerjalid, -metoodikad ja –vahendid, mis muudavad tundide läbiviimise huvitavamaks õpilaste jaoks ning ka kasulikumaks (Kandima, 2019).

Tartu Ülikool ja Tallinna Tehnikaülikool kasutavad õppetöös IKT-d suuremas mahus võrreldes varasemaga. Tartu Ülikoolis oli aastal 2018 e-kursuste arv 6054, mis on tuhande kursuse võrra suurem kui viimasel aastal (Pilt, E-õppe statistika 2018, 2019). Tallinna Tehnikaülikoolis aastal 2019 oli Moodle kursuste arv 2224, mis on ka tuhande võrra rohkem kui oli aastal 2018 (Sarv, 2019). Seda tendentsi tingib näiteks see, et kõrgkoolide õppetöös kontakttundide osakaal väheneb ja see asendub e-õppevormidega. Kui ühel õppejõul on kursusel palju tudengeid, siis proovib ta teha endast kõik, et tööd sujuvamaks muuta. Selleks võiks õppejõud osa tegevusi automatiseerida, näiteks tehakse mõned testid arvuti poolt hinnatavaks. Ka saab suurtes vooruloengutes kuulajate aktiivsust tõsta esitades neile küsimusi, millele saab vastata nt nutitelefonis (Hansaar, 2017). Paljud kursused Tallinna Tehnikaülikoolis ja sealhulgas Virumaa kolledžis on juba digitaliseeritud on nõutud, et kõik kohustuslikud ained peavad olema toetatud Moodli keskkonnas. See tähendab, et õppetöös kasutatakse IKT võimalusi, näiteks esitatakse erinevaid ülesandeid ja loenguid digikeskkonnas. Õppejõud ei pea enam kõiki tudengite koduseid või laboratoorseid töid käsitsi kontrollima, vaid nad kasutavad võimalusel arvuti poolt hinnatavaid teste. Õppejõu jaoks ei ole arvutiga hinnatava test mitte ainult mugav, vaid see on ka kiirem ja õpilase jaoks objektiivsem (Arkorful & Abaidoo, 2015). Nüüd on võimalik loenguid filmida, siis saavad tudengid oma aega ise planeerida ja loenguid vaadata siis, kui neil on aega. Loengu vaatamise kontrollimiseks saab esitada testi.

## <span id="page-7-0"></span>**Probleem**

Ehk selle tõttu, et Eestis on laste arv vähenenud, näiteks 1992. aastal oli sündinud 18012 lasta ja 2005. oli 14333 last (Allvee & Karro, 2016), aga ka hariduspoliitika tõttu on rakenduskõrgkoolide arv vähenenud ja samuti üliõpilaste arv. Samas tänapäeval on järjest enam vaja insenere. Neid läheb vaja igal pool, põllumajandusest laeva ehitamiseni. Järjest vähemaks jääb elukutseid, kus piisab musklijõust ja lihtsatest käsitööriistadest. Harari (2019, lk 93-95) leiab kõikjal algoritme. Tema sõnul ei ole algoritmid sellised lihtsakesed, nagu kahe arvu keskmise leidmine, vaid ka kõik organismid on algoritmid, seda usuvad bioloogid ja geenitehnoloogid. Harari (2019, lk 327-328) toob ka mitmeid näiteid sellest, kuidas ajaloos on pidevalt teatud ametid kadunud ja asendunud uutega. Näiteks 19. ja 20. sajandi vahetusel oli ametis palju voorimehi, kelle töö võtsid tehnika arenedes peagi üle autojuhid. Samas ta hoiatab selle eest, et peagi võivad algoritmide ohvriks langeda börsimaaklerid, advokaadid, õpetajad, arstid. Kõikjal luuakse ja leitakse algoritme, kusjuures need toimivad kindlamalt võrreldes ekslike inimestega. Kaasajal on juba suhteliselt lihtsate tööde tegemisel vaja insenere, kes suudavad masinatele selgitada algoritme, mille järgi nood saaksid tööd teha.

Rakenduskõrgharidust lähevad õppima teiste hulgas küllalt sageli kutsekoolide lõpetanud inimesed või need kes juba on alustanud tööd sarnases ametis, kuid näevad vajadust ennast valdkonnas edasi harida. Järjest kiireneb vajadus elukestvaks õppeks (HTM, Eesti koostöö kogu, Eesti haridusfoorum, 2020) ja ümberõppeks. Arvestades eelpoolnimetatud inimestega, siis nad on kas matemaatikat vähemal määral õppinud või on neil gümnaasiumi matemaatika õppimisest palju aega möödunud ning palju on lihtsalt unustatud. Samas rakenduskõrgkoolis õppimiseks peab olema hea matemaatikaalane baas. Tallinna Tehnikaülikool Virumaa kolledžis on neile üliõpilastele, kelle baas matemaatikas pole kiita, mõeldud pakkuda kursust nimega "Matemaatika täiendusõpe".

#### <span id="page-7-1"></span>**Eesmärk**

Antud töö autor töötab Virumaa kolledžis, kus ta peab muude kursuste kõrval õpetama Matemaatika täiendkursust. Selle kursuse eesmärgiks on anda võimalus kõrgkooli astunud üliõpilastele värskendada või täiendada teadmisi matemaatikast. Matemaatika täienduskursus kuulub Virumaa kolledži vabaainete hulka, seda kursust võivad valida kõik õpilased, kes tahavad oma teadmisi uuendada. Kursuse eesmärgiks on ühtlustada ja vajadusel tõsta matemaatikaalaseid teadmiseid ja oskuseid, et saada hakkama edaspidises õppimises. See kursus ei ole kõikidele tudengitele kohustuslik, sest tullakse õppima ka otse pärast gümnaasiumi lõpetamist. Koolil on plaan muuta see kursus suuremal määral elektrooniliseks. Selle vajaduse tõttu asutigi varasemat kursust uuendama ja viima üle veebipõhisele õpihaldussüsteemile Moodle.

Seoses sellise töö planeerimisega tekkis mitmeid küsimusi. Esiteks oli tarvis tutvuda sellega, milline on kvaliteetne e-kursus (Pilt, et al., 2019). Selle tarvis on materjali eesti keeles piisavalt palju kirjutatud. On olemas mitmeid erinevaid õppematerjali koostamise mudeleid, millest tuleb juttu edaspidi. Teiseks sai tutvutud Moodle võimalustega. Kuna Virumaa kolledž kuulub Tallinna Tehnikaülikooli juurde, siis nad kasutavad sama õpihaldussüsteemi Moodle. Moodle platvorm võib olla erinevatel haridusasutustel mõneti erinevalt üles seatud. Nii võib TTÜ, HITSA poolt koolidele või nt Tartu Ülikoolis kasutatav Moodle olla teatud vahendite poolest erinev. Seegi tuli selgeks teha, sest ühe kooli Moodle kogemust ei saa otse teise üle tuua.

## <span id="page-8-0"></span>**Elektroonilise kursuse loomine**

Nagu iga teine projekt, ka ühe kursuse elektrooniliseks muutmine pole lihtne ettevõtmine. Alguses tuli selle ülesande puhul aega pühendada ettevalmistusele ja planeerimisele. Õppematerjali koostamist on püütud standardiseerida, selleks on loodud haridusvaldkonnas erinevaid mudeleid. Tutvuti mõnega nendest, et leida sobivamat. Mõte oli selles, et parem teha korralik eeltöö, et tulemus oleks võimalikult hea. Oleks ju halb ebaõnnestuda sel hetkel, kui materjal on loodud ja vead hakkavad välja tulema õppetöö ajal.

Lähemalt sai uuritud selliseid õpidisaini mudeleid (Pradhan, 2018):

- 1. ADDIE mudel koosneb viiest etapist: analüüsi (ingl Analysis), kavandamise (ingl Design), väljatöötamise (ingl Development), kasutamise (ingl Implementation) ja hinnangu andmise etapp (ingl Evaluation).
- 2. SAM Järjestikuse lähendamise mudel (ingl Successive Approximation Model)
- 3. RP Kiire prototüüpimine (ingl Rapid Prototyping)

Neid õpidisaini viise on teisigi haridusvaldkonna kirjandusest leida. Igaühe jaoks ilmselt leidub talle sobiv, kuidas oma õppematerjal kokku panna. Allpool räägitakse lühidalt loendis märgitud neljast viisist.

Esiteks ADDIE mudel, mis on Eestis ilmselt küllatki populaarne. ADDIE mudeli kohta ütles Põldoja (Põldoja, 2016), et ADDIE mudeli loojat täpselt polegi teada, kuid see on aja jooksul muutunud. Algselt ADDIE mudel oli olnud lineaarne, siis nüüd peetakse tähtsaks iga etapi järel hindamist ning vajadusel eelnevate etappide juurde tagasipöördumist. Niisiis, ADDIE mudel koosneb viiest etapist (Pilt, et al., 2019):

- 1. analüüsi etapp vajaduste, sihtrühma ja konteksti analüüsimine;
- 2. kavandamise etapp õpieesmärkide sõnastamine, kasutatava meedia tüüpide valimine, kursuse ja selle sisu struktuuri ning õppeprotsessi kava koostamine;
- 3. väljatöötamise etapp e-kursuse, sh õppematerjalide ja õpijuhise koostamine;
- 4. läbiviimise etapp e-kursuse kasutamine reaalses õppeprotsessis reaalsete õppijatega;
- 5. hinnangu andmise etapp e-kursusele ja selle õppeprotsessile hinnangu andmine, mis ei ole ühekordne tegevus, vaid on kogu ADDIE mudeli ulatuses toimuv protsess. Aga see on ka kõige viimasena eraldi välja toodud, et anda hinnang kogu loodud kursusele.

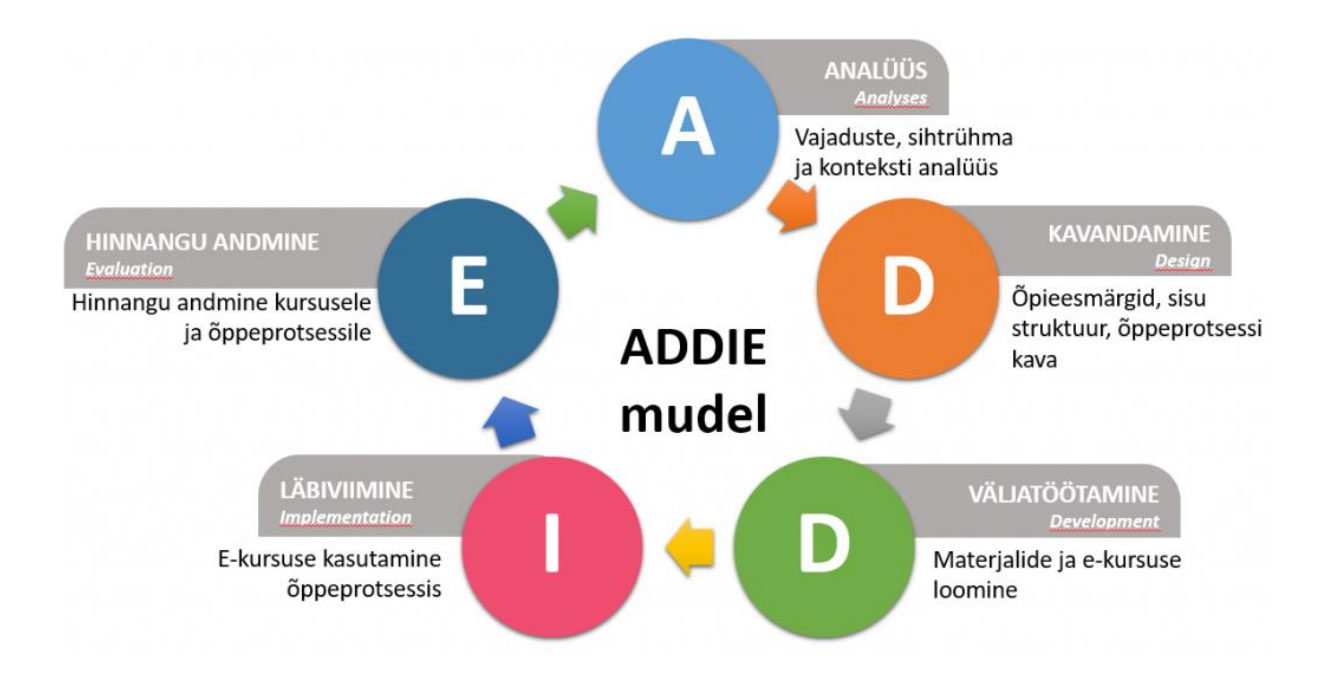

**Joonis 1.** ADDIE mudel. (Juhend kvaliteetse e-kursuse loomiseks)

## <span id="page-10-0"></span>**Järjestikuse lähendamise mudel (ingl Successive Approximation Model)**

SAM on paindlik õpidisaini mudel, kus pidevalt otsitakse parimat viisi õppematerjalide jaoks. Paindlikkus on siin selles mõttes, et mitut etappi ehk sammu viiakse läbi samaaegselt. Samas sammud on lühikesed ja arusaadavad. Õppematerjal jaotatakse samuti väikesteks "ampsudeks". See võiks olla julgustav õppijate jaoks. Siin materjal esitatakse selliselt, et seda pidevalt korratakse ehk eelnevalt õpitud teadmisi ja oskuseid kasutatakse järgmistes õppetükkides. Sellest tulenevalt on SAM mudel tsüklilise ülesehitusega. Pidevalt püütakse saada paremaks ja jõuda ideaalile lähemale.

Selle mudeli puhul on oluline kõigi osapoolte tihe koostöö. Kui mingit probleemi või arendamist vajavat kohta kursusel märkab kas programmijuht, tuutor, juhendaja või tudeng ehk klient, siis pöördutakse koheselt selle aspekti hindamisele. Võimalusel parandatakse kitsaskohad operatiivselt.

SAMi etapid on järgmised (Allen & Sites, 2012):

- 1. Ettevalmistav faas (Preparation Phase) selles etapis kogutakse teavet, sh õppijate vajaduste kohta; mõeldakse, kuidas kursusega asjatundlikult alustada; jagatakse rollid analüüsitakse arvamusi;
- 2. Samm-sammuline kavandamine (The Iterative Design Phase) selles etapis tegeletakse planeerimise, prototüüpimisega. Selles etapis töötavad nii kursuse loojad kui ka õppijad, kelle jaoks materjale luuakse.
- 3. Samm-sammulise arendamise faas ( The Iterative Development Phase) selles etapis toimub töö esimese versiooniga. Uuritakse kuidas esimesed versioonid töötavad, kogutakse tagasisidet ja parandatakse materjale.

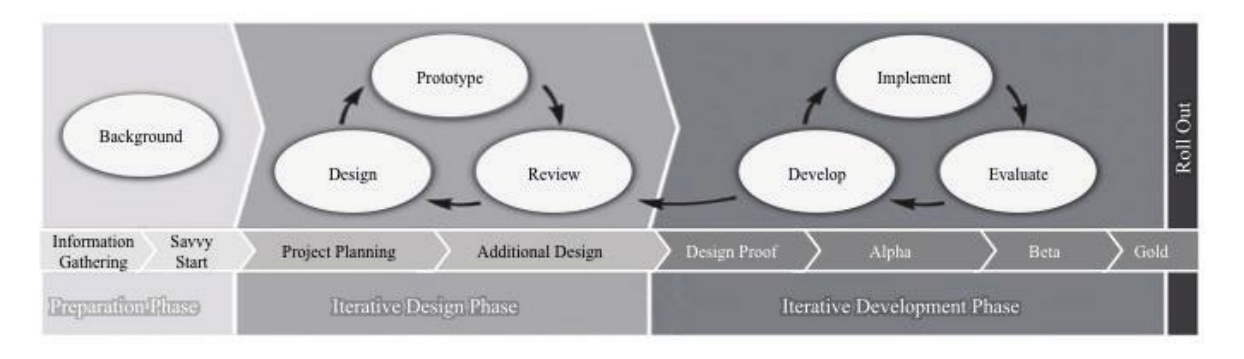

**Joonis 2.** Õpidisaini mudeli SAM2 tegevuskava. (Allen & Sites, 2012)

Õpidisaini mudelit SAM hakati tähistama SAM2, kui loobuti lihtsamast lineaarsest kursuse kavandamise mudelist ja see muutus tsükliliseks, kus toimuvad vahepeal hindamised ja vajadusel eelmiste etappide juurde tagasipöördumised (vt joonis 2). Õpidisaini mudeli SAM2 eelised on järgmised: 1) iga faas on seotud teistega ning üks faas on jagatud erinevateks tegevusteks; 2) see mudel on oma olemuselt tsükliline, kus igas faasis võib teha kiiresti vajalikke parandusi ja muudatusi; 3) selle mudeli järgi talitamine võtab vähe aega, et luua lõplik projekt.

## **Rapid Prototyping (Kiire prototüüpimine)**

Mudel RP (Pradhan, 2018) on väga populaarne mudel programmeerijate seas, kui kirjutatakse tarkvara. Pärast seda hakati seda kasutama ka e-kursuse loomisel.

Mudel RP on spiraalne ja tsükliline mudel. Iga spiraal on koosneb neljast osast:

- 1. Define the core concept uurimise osa, kus analüüsitakse ja koostakse plaan, kuidas teha kursust, kellele see on mõeldud ja mis on õppetöö eesmärgid.
- 2. Develop the framework. selles etapis töötatakse välja raamistik ehk kavand, et vaadata kuidas kursus hakkaks töötada ja välja nägema.
- 3. Evaluate the refined core concept through user evaluations selles etapis võetakse kasutajate hinnangud ja tagasiside, et üle vaadata materjal üle ja arendada soovitud suunas.
- 4. Implement changes based on user evaluations to refine the E-learning content siin rakendatakse muutused kasutajate hinnangutel.

Seda protsessi korratakse mitu korda, et saavutada kvaliteetne e-õppe kursus.

Selle mudeli eelised on:

- 1. Projekti ülevaade arendusprotsessi alguses.
- 2. Garanteerib, et viimane versioon tuleb selline, kuidas oli planeeritud ja kuidas mõtleksid kasutajad.
- 3. Annab võimaluse kiiresti teha muudatused iga projekti etapis.
- 4. Kasutajad saavad osaleda projekti loomises ja kontrollimises.

Selle mudeli puudused on:

- 1. Viimane versioon võib olla teine, mis oli enne planeeritud.
- 2. Võib olla liiga palju muudatusi on vaja teha, kui kasutajad hindavad.
- 3. Alati ei saa olla õpilane klient ja hinnata nt kursuse eesmärke.

## <span id="page-12-0"></span>**Mudelite rakendamine uue kursuse loomisel**

Kursuse loomisel on võetud eeskujuks õpidisaini mudel SAM2. Kirjanduse põhjal jäi mulje, et see võimaldab kõige kiiremini saavutada töötav prototüüp. Järgnevas selgitatakse neid tegevusi, mis võeti ette kursuse loomisel vastavalt mudeli tegevuskavale (vt joonis 2).

Kõnealusel kursusel planeeritakse õppetöö korraldada auditoorse ja e-õppe kombinatsioonis. Suurem osa planeeritakse teha e-õppes, kus õpilased iseseisvalt vaatavad loenguid (kas loevad materjale või vastavaid õppevideoid), lahendavad ülesandeid. Mõned loengud on plaanis läbi viia kontakttundidena, nt tutvustatakse esimesel kohtumisel kursust ja selle läbiviimist. E-õppena saavad tudengid teha teste ja lahendada harjutusülesandeid ning esitada kodused tööd. Kaks kontrolltööd toimuvad auditoorselt.

## <span id="page-12-1"></span>**Informatsiooni kogumine**

Kõrgkoolis on suurenenud üliõpilaste iseseisva töö maht järjepidevalt. Et sellises olukorras oleks õppetegevus suunatum, siis tulebki appi võtta IKT vahendid ja võimalused. Eestis on üheks levinumaks õppeprotsessi haldamise platvormiks Moodle. Moodle kasutamisega on ühinenud konsortsiumina kõrgkoolid (*TÜ, TLÜ, TTÜ, jt*). Aastal 2020 Eesti oli registreeritud üle 100 Moodle veebilehekülje (Moodle Statistics , 2020). Seega oli väga loomulik kasutada Moodle'it platvormina, kuhu seada üles kursuse materjalid. Moodle sisaldab endas väga laialdasi võimalusi. Õppuritele saab esitada erineval moel loengumaterjale, teha teste, korraldada foorumeid, aga ka kontrollida koduste tööde esitamise ausust vahendiga Urkund. Siinkohal tuleb märkida, et erinevate kõrgkoolide Moodle platvormidel on erinevaid vahendeid. Tähelepanelik peab olema ka sellega, et mõned vahendid võivad olla õppejõudude jaoks kasutada katseajaga, näiteks mõni vahend on kasutada ainult üheks õppeaastaks. Muutuseid tuleb ette pidevalt. Moodle kasuks räägib see, et kõrgkoolis on see tasuta kasutada, kusjuures platvormi seadistatakse ja hooldatakse pidevalt.

Kõrgkoolides kasvab e-õppe osatähtsus eksponentsiaalselt. Näiteks on ilmunud andmed Tartu Ülikooli kohta (vt 3 joonisel).

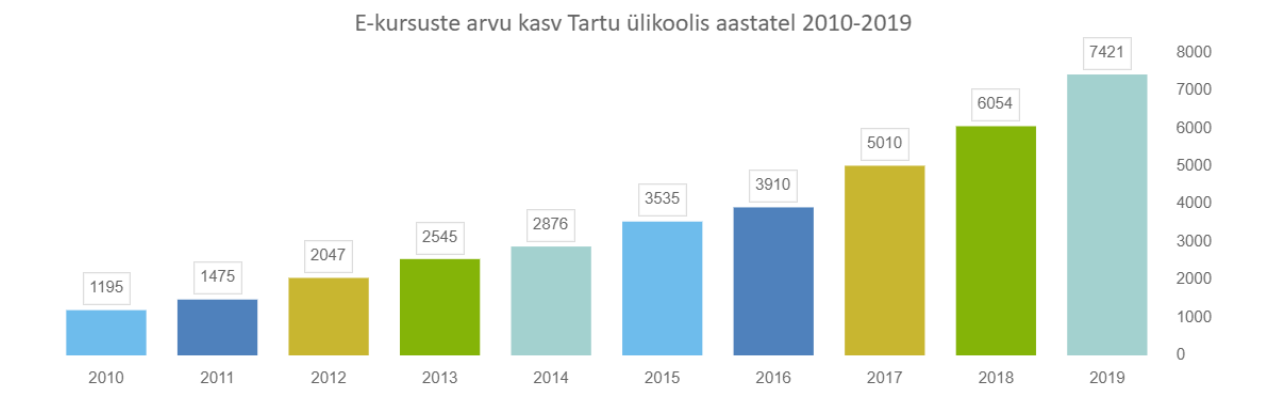

**Joonis 3.** E-kursuste arvu kasv Tartu Ülikoolis 2010-2019. (Pilt, E-õppe statistika 2019, 2020)

Praeguseks on Tartu Ülikoolis e-kursuseid enam kui 7400 (Pilt, E-õppe statistika 2019, 2020). Seoses 2020. aasta alguses maailmas ja sh Eestis puhkenud pandeemiale, siis on kõik ülikooli kursused põhimõtteliselt e-kursused, st kontakttunde ei toimu mitte ühtegi.

Töö autor saab oma kursuse loomisel kasutada Tallinna Tehnikaülikooli ehk TalTechi Moodle't.

#### <span id="page-13-0"></span>**Kursuse sihtrühm**

Õppematerjalide tase peab vastama sihtrühma vajadustele. Antud kursus on mõeldud esimese kursuse tudengitele. See grupp tudengeid on oma olemuselt Virumaa kolledžis väga heterogeenne. Kui vaadata vastuvõtu statistikat näiteks 2019. aastast, siis igal aastal võetakse uusi õpilasi kokku 110 (vt tabel 1). Nendest tudengitest 35 õpib statsionaarselt ja ülejäänud 75 kaugõppes. Kaugõppe tudengite osakaal ületab kahte kolmandikku kõikidest sisseastujatest. Viimase grupi tudengite jaoks ongi e-õppe formaat eriti vajalik, sest neil on kontakttundide hulk väga väike ja palju on vaja teha iseseisvat tööd. Kõnealune kursus on valikaine, seda võivad valida, kes ise soovivad.

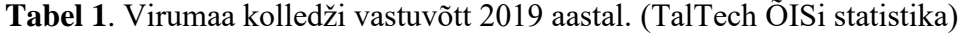

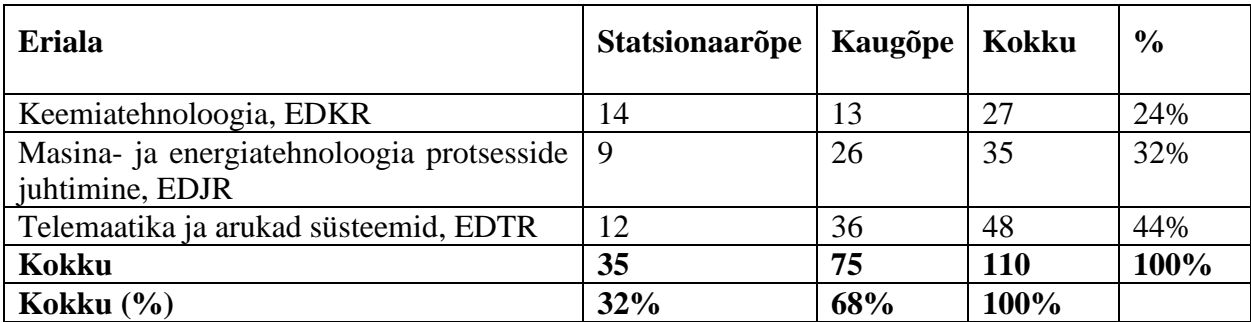

Eelmisel, 2019. aastal astus Virumaa kolledžisse õppima 26 naissoost ja 84 meessoost tudengit (tabel 1). Kuigi mehi asus õppima rohkem, siis peab ikkagi õppematerjalid koostama sellised, et need sobiksid mõlemale sugupoolele.

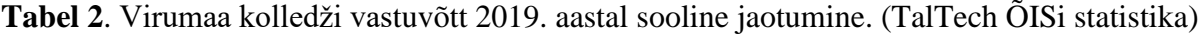

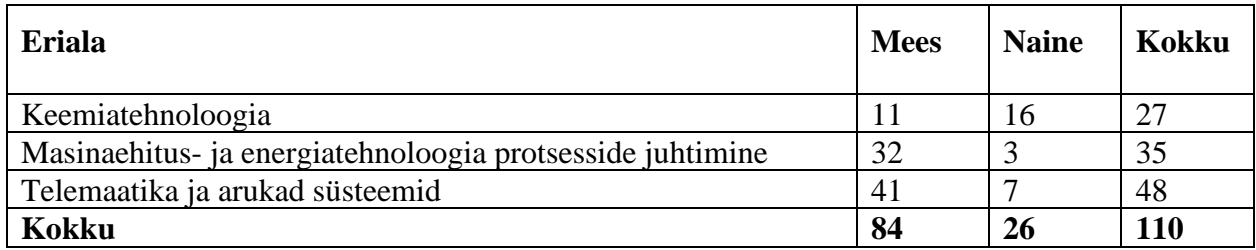

Virumaa kolledžisse astutakse õppima erinevatest koolidest, kutsekoolidest (Lisa vt nr 1). Värskete tudengite teadmised ja oskused matemaatikast on väga erinevad. Kui võrrelda keskkooli või kutsekooli äsja lõpetanuid, siis nende kooliteel oli erinev arv matemaatika kursuseid. Kui võtta kutseharidussüsteemist tulevaid noori, siis matemaatika riigieksami tulemused on neil keskmiselt madalad ja pole nad kiita ka neil, kes tulevad kolledžisse õppima. Näiteks said kutsekoolide lõpetajad matemaatika riigieksamil keskmiselt 10,9 punkti laias matemaatikas ja 15,5 punkti kitsas matemaatikas (Matemaatika (riigieksam 2019) (Kitsas) gümna, 2019). Seetõttu on mõistlik pakkuda sellistele üliõpilastele ettevalmistav ehk kordav kursus matemaatikast, muidu jäädakse hätta edaspidises õppetöös ja teiste kursustega.

Matemaatika täiendõppe kursus on Virumaa kolledžis olnud populaarne vabaõppe aine . Kui vaadata mõnel viimasel õppeaastal selle kursuse valinud õpilaste arvusid, siis näeme, et 110 üliõpilasest on suur osa kursuse valinud ja lõpetanud (Tabel 3).

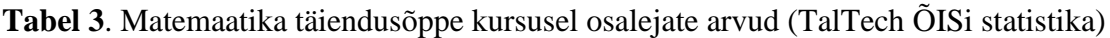

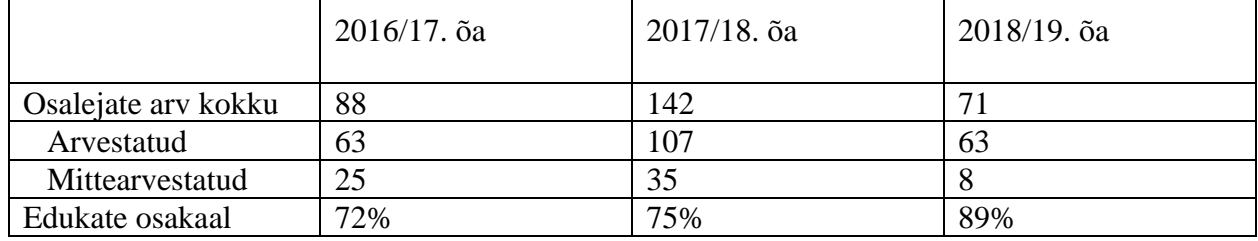

#### <span id="page-15-0"></span>**Moodle kursuse planeerimine**

Ei saa eeldada, et üldhariduskooli või kutsekooli lõpetanud õpilastel oleks kõikidel kogemus õppekeskkonnaga Moodle. Virumaa kolledžis tutvustatakse seda platvormi eelnädala esimeses loengus. Selles loengus kõik õpilased saavad endale TalTech'i kasutaja nime ning nad saavad sisse logida Moodle keskkonda. Neile selgitatakse Moodle kasutamist, alates sellest, kuidas ennast kursustele registreerida. Samas selgitatakse tavasid, kuidas kursused tavaliselt läbitakse, mida neilt oodatakse. Loomulikult antakse iga kursuse avaloengus veel täpsemalt teada kursuse tegevuskava ning hindamiskriteeriumid. Ka Matemaatika täiendusõppe kursusel on plaanis avaloeng läbi viia auditooriumis, kus kõik täpselt selgitatakse. Hindamiskriteeriumid pannakse kirja ka Moodle's.

Vastavalt õpidisaini mudelile SAM2, siis esimeses faasis kogutakse erinevat informatsiooni. Eespool sai juba räägitud kontingendist ja kursuse vajadusest tudengite jaoks ehk vajadusest tasandada matemaatikateadmiseid ja oskuseid kõikidel tudengitel. Järgmisena on vaja teada, milliseid oskuseid ja teadmisi on vaja korrata. Antud kursust on juba mitmeid aastaid korraldatud auditoorselt ja osaliselt iseseisvalt kodus õppides. Nüüd on esitati plaan sellele kursusele teha parem Moodle's. Kuna kursuse materjalid ja sisu on varasemast olemas, siis antud töös ei tegeletud selle hindamisega, mida peab õpetama. Siiski toimusid konsultatsioonid kogenud juhendajate ja õpetajatega, kes selle kursusega on varem tegelenud. Neilt saadud auditoorse kursuse materjalid ongi käesolevas töös lähtematerjalideks, mille põhjal hakata samm-sammult e-õppe kursust looma (vt joonis 2).

Kursusel on plaanis korrata järgmised teemad:

- 1. Harilikud- ja kümnendmurrud (tehted harilike murdudega)
- 2. Võrre. Korrutamise abivalemid
- 3. Astmed, juured ja logaritm
- 4. Võrrandid. Lineaarvõrrandisüsteem
- 5. Võrratused. Võrratusesüsteemid
- 6. Elementaarfunktsioonid ja nende graafikud
- 7. Trigonomeetria valemid ja graafikud
- 8. Eksponent, logaritm ja trigonomeetrilised võrrandid ja võrratused

Kui neid teemasid vaadata, siis võib näha, et ei korrata kogu gümnaasiumi õppekava teemasid (Gümnaasiumi riiklik õppekava, 2018). Näiteks pole siin geomeetriat, ega ka suurt osa matemaatilise analüüsi teemadest (diferentseerimine ja integreerimine). See on tingitud sellest, et vastavad teemad on juba järgmistes kolledži kursustes, näiteks tuletist arvutatakse kursusel nimetusega Matemaatiline analüüs I.

Õpidisaini mudelis SAM2 soovitatakse läheneda e-õppe kursuse loomisele elutervest mõtlemisest. Siin saigi esmalt Moodle's loodud moodulid ning neisse sai tõstetud olemasolevad dokumendid teoreetilise õppematerjali ning ülesannete kogudega (nt harjutusülesanded ja kodused ülesanded). Järgmises faasis hakati materjale samm-sammult viima paremini e-õppele sobivamasse formaati.

#### <span id="page-16-0"></span>**Pedagoogilised lähenemised**

Üheks lähtekohaks õppeprotsessi kujundamisel oli ümberpööratud klassiruumi kontseptsioon. See meetod eeldab õppijatelt uute teadmiste ja oskuste iseseisvat omandamist, vastavalt õppija enda õppimise kiirusele ja ajaplaneerimisele (Kollom-Vahtra, 2019). Õppija saab õppida kus ja millal ta soovib. Kontakttundides saavad õpilased näidata oma teadmisi ja või küsida, kui millestki aru ei saanud. See formaat sobib antud juhul, kuna tegelikult ei ole kõik õppijate jaoks võõras, vaid võimalik, et seda on õpitud vähemal määral või unustatud.

Kursuse kohta info kogumiseks vesteldi eelmise õppejõuga N. Maksimova. Temalt sai üle võetud loengute materjalid pdf-failidena. Lisaks loengutele olid olemas ka mõned ülesanded. Informatsiooni kogumise etapis sai uuritud sedagi, kas ja mida õpitakse nt kutsekoolis. Näiteks Ida-Virumaa Kutsehariduskeskus Tarkvara arendaja erialal on matemaatika teemad ja õppeväljundid samad nagu on gümnaasiumis. Matemaatika kursuse eesmärgiks kutsehariduskeskuses on "kujundada matemaatikapädevus, mis annab vahendid ja mõõdikud meid ümbritseva maailma uurimiseks ja kirjeldamiseks" (Tarkvaraarendaja kutsekeskharidusõpe (4 aastat) alates 2019/2020, 2019).

#### <span id="page-16-1"></span>**Üldpädevuste arendamine**

Mõni inimene arvab teadvat, et matemaatika õppimine tähendab ülesannete lahendamist, valemite pähe õppimist, graafikute joonistamist ning tabelite täitmist. See on lihtne lähenemine matemaatika õppimisele, aga tähtsam on aru saada protseduuridest ja jälgida tegevust, kuidas tulemuseni jõuda.

Matemaatika e-õpe arendab erinevaid elus vajalikke pädevusi:

- 1. Digipädevused õpilased kasutavad erinevaid süsteeme ja võimalusi õppematerjaliga tutvumisel.
- 2. Ajaplaneerimine e-õppe on selline kaugõppe vorm, kus kursusel osaleja saab oma aega planeerida (vähemalt planeeritaval kursusel ei ole planeeritud virtuaalsed loengud, mis toimuksid reaalajas).
- 3. Suhtlemispädevused pädevused– kursusel osalejad saavad võimaluse oma mõtteid ja küsimusi esitada Moodle foorumis. Seal saavad nad ka üksteist toetada teiste küsimustele vastates, st vastastikune toetamine.

## <span id="page-17-0"></span>**Hindamise kavandamine**

Tekib küsimus, kuidas hinnata kursuslasi. Õpilased tulevad Eesti koolidest, kus kasutatakse kujundavat hindamist erinevates ainetes (Aksen, et al., 2018). Kuna see kursus on tudengite jaoks kõrgkoolis esimene, siis peaks ka sellist hindamist kasutama.

Kujundaval hindamisel on neli põhielementi, mida tähele panna: peab märkama õpilaste teadmisi, jälgima õppeprotsessi, andma tagasisidet ning kaasama õpilasi hindamisprotsessis. (Aksen, et al., 2018).

Antud kursuse jaoks kavandatakse hindamist mitmes etapis. Kui kursus on jaotatud etappideks ehk mooduliteks, siis iga selline üksus lõpeb ühe testiga. Selle testi sooritavad tudengid Moodle's ja see test on automaatselt hinnatav. Testi läbimisel saavad tudengid kohest tagasisidet iga vastuse järel. Tulemused avalduvad ka Moodle hindamisvahendis. Neid teste võivad tudengid teha mitu korda, seal ei kohaldu ajalised piirangud.

Teiseks hinnatakse koduseid kirjalikke töid. Kirjalikke koduseid töid esitavad tudengid kahel korral. Kirjalikus töös näitavad tudengid seda, kuidas nad oskavad ülesandeid lahendada ja lahendusi vormistada. Tudengid võivad need ülesanded lahendada esmalt paberil, selle skaneerida ning vastava faili hindamiseks üles laadida. Seejärel õppejõud kontrollib, kuidas on tehtud töö ja annab õpilastele tagasisidet.

Kolmandaks hindamise viisiks on eksam, mis toimub auditoorselt. Seal antakse lahendada ülesandeid kogu õpitud materjali põhjal. Siin on oluline, et lahendatakse individuaalselt.

Lõpphinne kujuneb järgmiselt: 75% annavad testid ja kodused tööd ning 25% eksam. Kirjalikud tööd kontrollib õppejõud, kes kursust läbi viib. Lõpphinde kujunemise tingimused esitatakse Moodle's ja räägitakse üle esimeses loengus.

## <span id="page-18-0"></span>**Õppekeskkonna valik**

Matemaatika täiendõppe kursusega seoses kavandati muuta see valdavalt e-kursuseks ja sooviti, et õppetöö toimuks e-õppe platvormil Moodle. Need nõudmised olid tingitud sellest, et Virumaa kolledžis on kokku lepitud, et õppekeskkonnaks on TalTechi Moodle. Algus oli selle poolest ka lihtne, et õppematerjalid olid pfdf-failidena juba eelmise õppejõu poolt juba olemas – õppematerjalid ja ülesannete tekstid pdf-dokumentides.

Kui õpihaldussüsteem oli valitud, siis tuli uurida, milliseid vahendeid saab süsteemis Moodle's kasutada õppetöö korraldamisel. Õppematerjalide korraldamiseks ning ülesannete ja testide koostamiseks valiti TalTechi Moodle's vahendeid. Ajurünnakus, kus osalesid õppejõud ja materjali koostajad, anti teada millistele kriteeriumitele peavad vastama õppevahendid. Need oleksid järgmised:

- 1. Kättesaadavus tegevus või vahend on juba installitud või on seda lihtne Moodle'sse lisada. Mõnikord on olemas vabavaralisi vahendeid, mida saab paluda Moodle haldajatel lisada õpihaldussüsteemi.
- 2. Adaptiivsust varem koostatud materjalisid saab ümber seada ja kohandada vastavalt Moodle vahenditele ja ka sobivalt konkreetsele käsitletavale teemale kursusel.
- 3. Kasutamise lihtsus tegevused ja vahendid on lihtsad kasutada õppijale ja õppejõule. Sellise vahendiga võib kiiresti ja mugavalt koostada oma õppematerjalid. Lihtne on korrigeerida materjale, kui on leitud vigu. Nt pdf failides ei saa lihtsalt parandusi teha ja seetõttu pead omama ka faile, mida peab esmalt korrigeerima, et saada uus pdf-fail.
- 4. Dokumenteeritus Moodle tegevuse või vahend peaks olema hea dokumentatsiooniga. Selle hästi kirjeldatud ja lihtsasti kättesaadava kirjelduse põhjal saab vahendit hakata kasutama. Kasuks on ka demode olemasolu.
- 5. Koostöö võimalus vahendit saab kasutada koos kolleegidega, ka tudengid saaksid teha rühmatöid.

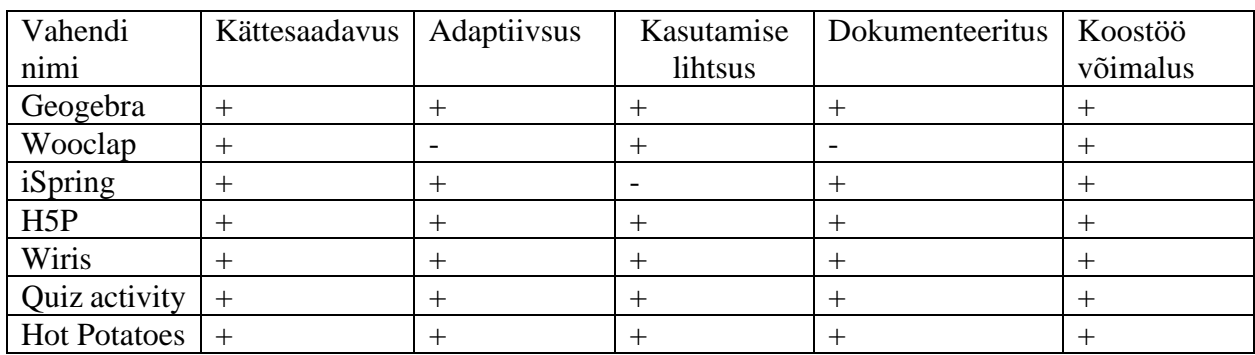

#### **Tabel 4.** Vahendi analüüs.

Pärast esmast tutvumist tabelis toodud vahenditega said valitud: Hot Potatoes, Quiz Activity, GeoGebra, Wirisja H5P. Nüüd alustati etappi, kus kõiki nimetatud tehnoloogiaid prooviti kasutada ja testiti õppematerjali ja testide koostamisel. Pärast esmast katsetamist jäeti kõrvale Hot Potatoes, kuna sama tulemuse sai ka teiste vahenditega, kuid tema võimalused olid samas piiratumad.

**Quiz activity** võimaldab koostada erinevaid teste ja viktoriine (Quiz activity, 2020). Küsimuse tüübid on näiteks sellised:

- 1. Lühike vastus
- 2. Arvuline vastus
- 3. Arvutuslik vastus
- 4. Õige/vale
- 5. Pildi või teksti lohisemine
- 6. Mitmikvalik ja teised

Kõik küsimused koostatakse Moodle's. Igale küsimusele saab valida või kirjutada oma vastused, hindamisskeemi ning tagasiside vastaja jaoks. Testi saab kokku panna valides sellesse varem koostatud küsimusi. Testi saab lahendajale automaatselt tagasisidestada ja hinnata.

**H5P** on vabavaraline avatud koodiga tarkvara, mis võimaldab teha erinevaid interaktiivseid õppematerjale. Selle vahendiga võib teha esitlused, interaktiivsed videod, testid jms. See vahend valiti põhjusel, et seal on lihtne kokku panna esitlusi ehk anda edasi õppesisu. Uue õppematerjali juurde saab järgmisel slaidil esitada automaatselt hinnatavaid küsimusi äsja loetu kohta. Sellisel viisil saab muuta e-õppe loengud interaktiivseks. Moodle ühildub vahendiga H5P hästi ja seda saab kasutada hindamisvahendina. Tulemused saab suunata automaatselt hinnete tabelisse. Vahendiga H5P loodud slaididega kaasatakse kursusel osalejad aktiivselt õppima.

**WIRIS** on veebipõhine arvutialgebra süsteem. Siin saab joonistada funktsioonide graafikuid, aga kindlasti lahendada erinevaid algebra probleeme. Vahendiga Wiris saab lihtsustada avaldisi, lahendada võrrandeid ja võrratusi. Wirise üheks huvitavaks eriliseks võimaluseks on kirjutada hiire abil (nagu kirjutaks pliiatsi abil paberile) ja lasta programmil käsikirjaline avaldis teisendada trükitud avaldiseks. Sellise avaldisega suudab arvutialgebra süsteem edasi opereerida. Wirise suurimaks puuduseks on see, et see on tasuline. TalTech kasutas oma Moodle platvormil vahendit katseliselt sellel õppeaastal, aga lepingut ei ole, et seda kasutada uuel õppeaastal.

**GeoGebra** on tasuta tarkvara, mille võimalused on järjest avardunud. Algselt oli tegemist dünaamilise geomeetria programmiga, siis nüüd on tal rohkem funktsioone – arvutialgebra süsteem, tabelarvutuse ja statistika, 3D geomeetria jt. Selle vahendiga saab luua interaktiivseid esitlusi ja teste. Selle vahendi eeliseks on tema tuntus Eesti koolihariduses. Pille Pärn oma uuringus sai tulemuse, et 87% õpetajates aastal 2014 oskavad kasutada GeoGebra (Pärn, 2014). GeoGebra pakub võimaluse joonistada funktsioonide graafikuid ja konstruktsioone dünaamiliselt, panna jooniseid mingist parameetrist sõltuma. Koostatud töölehele saab lisada lahendaja jaoks küsimusi, mis võivad olla kas valikvastustega või ka vabade vastustega. Probleemiks on see, et tulemusi ei saa automaatselt tuua Moodle's hinnete tabelisse.

Mõned Moodle's kasutatavad vahendid on sellised, et neid saab õpisüsteemi vitsutada, kuid neid ei saa kasutada arvuti poolt hinnatavana. Näiteks Geogebra akna saab Moodle'sse lisada, kuid pole võimalik korraldada automaatset hindamist. Siin oleks kõige mugavamaks variandiks selline, kus krususel osaleja peab täitma GeoGebra aknas esitatud töölehe, vastama seal olevatele küsimustele. GeoGebra ise suudab tulemust hinnata ning seejärel kannab kursusel olev õppejõud tulemused Moodle hindamisvahendisse. Sellega saavutaks siiski osalise automatiseerituse, kusjuures tudeng saaks juba GeoGebra aknas vastates ka tagasisidet oma tulemuste kohta.

Moodle võimalustega tutvumise käigus tuli välja, et Tartu Ülikoolis ja Tallinna Tehnikaülikoolis kasutataval Moodle'l on erinevad võimalused. Järgmises tabelis on toodud mõned sellised vahendid või lisad, mis on ühes kooli Moodle's, kuid puuduvad teisel. Kuna töö autor õppis Tartu Ülikoolis ja õppimise kestel kogunesid teadmised Moodle võimalustest tudengi vaatenurgast, siis Virumaa kolledžis õpetades sai kasutada natuke erinevat platvormi.

**Tabel 5**. Tartu Ülikooli ja TalTech Moodle keskkonna erinevused.

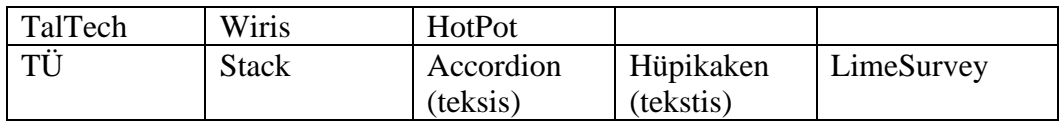

Kuna sai vesteldud TTÜ Moodle halduritega, siis nad teatasid, et Moodle'st võetakse Wiris 2020. aasta suvel maha, kuid selle asemele lisatakse vahend nimega Stack.

## <span id="page-21-0"></span>**Õppematerjalide väljatöötamine**

E-kursuse jaoks oli esimeseks sammuks koostada kursuse plaan. Kursuse "Matemaatika täiendõppe" plaani loomisel (vt joonis 4) oli eeskujuks Nadežda Žitluhhina Moodle kursus "Radiatsioonifüüsika eksperimentaalne kursus Moodle keskkonnas gümnaasiumi õpilastele" (Žitluhhina, 2014).

Esiteks esitatakse kursuse info:

- 1. Ülevaade
- 2. Kursuse läbiviimise plaan
- 3. Hindamiskriteeriumid

Kursuse ülevaates seletatakse kogu kursuse struktuur. Struktuuri kirjelduses on kirjas käsitletavad teemad ja kursuse eesmärgid ning põhiline kursuse liigendus (loengud, foorumid, ülesanded ja teised). Siin kirjeldatakse kõiki vahendeid, mida kursusel osalejad hakkavad kasutama.

Kursuse läbiviimise plaanis on kirjas tegevuste ajakava. Samas antakse teada, millised on hindamiskriteeriumid iga mooduli kohta ja terve kursuse jaoks.

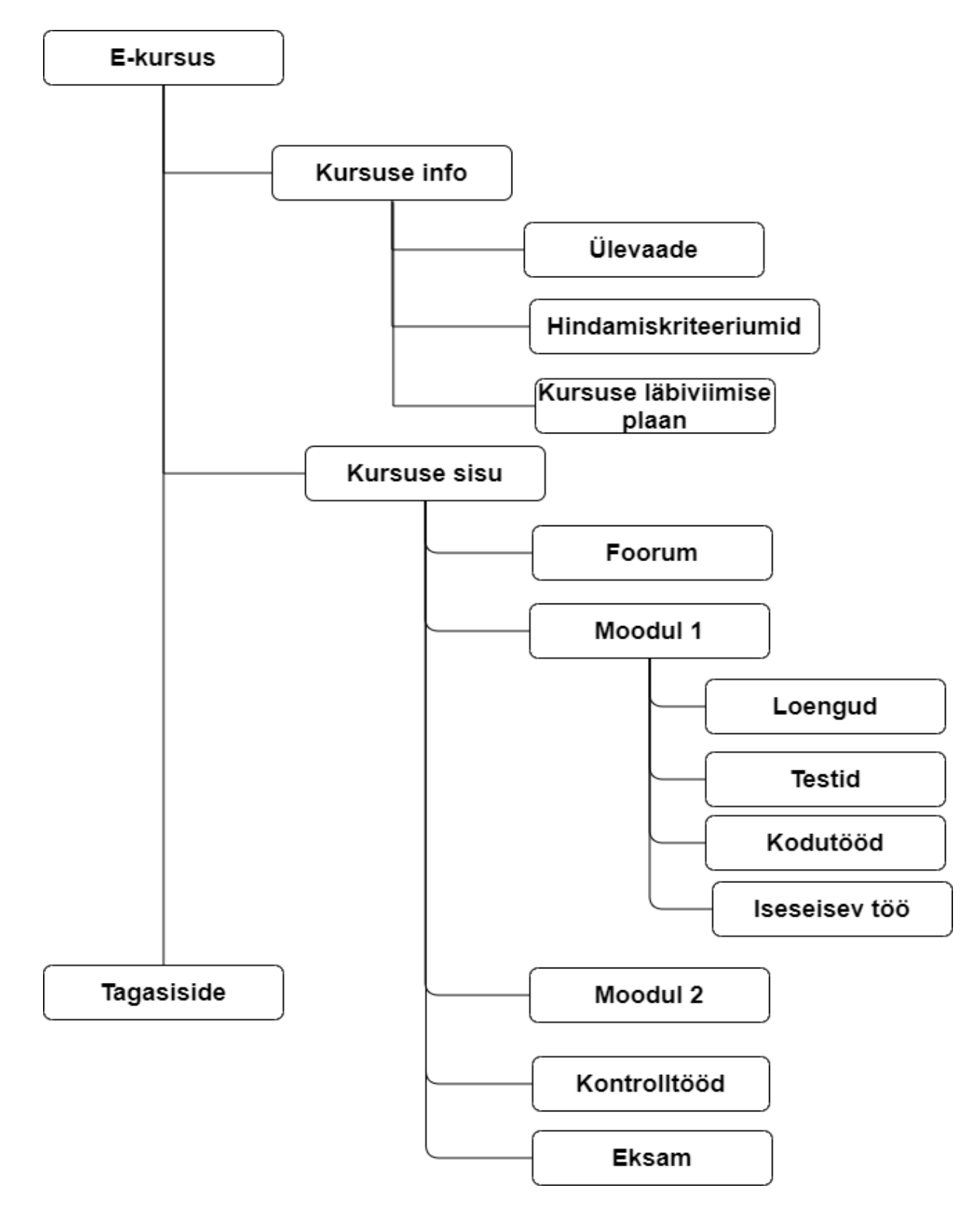

**Joonis 4.** Matemaatika täiendõppe kursuse skeem.

Kursuse sisu on jaotatud kümneks mooduliks, kus iga moodul võib koosneda erinevast arvust loengutest, ülesannetest, testidest ja lisamaterjalidest. Moodulid on kursusel nimetatud järgmiselt:

- 1. Ratsionaalarvud ja avaldiste lihtsustamine
- 2. Astmed ja juured
- 3. Võrrandid (Lineaarvõrrandisüsteem)
- 4. Võrratused. (Võrratusesüsteemid. Funktsiooni määramispiirkond)
- 5. Graafikud I (Elementaarfunktsioonid ja nende graafikud)
- 6. Graafikud II (Trigonomeetrilised funktsioonid ja graafikud)
- 7. Trigonomeetria
- 8. Logaritm (Logaritmi omadused)
- 9. Võrrandid & võrratused II (Eksponent-, logaritm- ja trigonomeetrilised võrrandid ja võrratused)
- 10. Kordamisülesanded (arvestustöö näited)

Moodulite pealkirjad annavad teada nende sisust, mida seal hakatakse õpetama või mõne tudengi jaoks kordama. Ühelt poolt võib arvata, et see on väga mahukas kursus, kui vaadata üksnes eeltoodud nimekirja teemadest. Teiselt poolt peab arvestama, mis on pealkirjade taga sisuks, aga ka seda, et mida on ka varem koolis juba õpitud. Mõne teemaga on nii, et see ei sisalda ainult põhikooli ja gümnaasiumi materjale, vaid liigutakse ka edasi. Moodulites läbitavad teemad on eelkõige vajalikud selleks, et saaks mugavalt edasi õppida kõrgkooli järgmistel matemaatika kursustel, näiteks "Graafikud I" ja "Graafikud II" on vajalikud kursuste Matemaatiline analüüs I.

Kõikide moodulite sisu on valitud selliselt, et neis olevad õpitulemused on vastavad gümnaasiumi riiklikule õppekavale (Riigi Teataja, 2011). Näiteks moodulis "Astmed ja juured" on sellised alateemad:

- 1. Astme ja juure mõiste;
- 2. Astme ja juure omadused;
- 3. Tehted astmete ja juurtega.

Õpitulemused on vastavalt riiklikule õppekavale (Riigi Teataja, 2011):

- 1. õpilane sooritab ülesannet astmega ja juurega
- 2. õppija teab astme ja juure mõiste ja oskab neid kasutada ülesannete lahendamiseks.
- 3. sooritab tehteid astmete ning võrdsete juurijatega juurtega

## <span id="page-24-0"></span>**Prototüübi loomine ehk materjali näited**

Võrreldes TÜ ja TalTechi õpihaldussüsteeme Moodle, siis tundub, et viimases on interaktiivsete materjalide loomiseks piiratumad võimalused. Näiteks ei saa harjutusülesannete juures ära peita lahendusi või vastuseid. TÜ Moodles saab kasutada luua vahendiga Leht hüperaktiivset teksti. Selleks saab vahendis *Leht* kasutada sisuelemente Hüpikaken (teksti lisatavale lingile hiirega klikates saab lugejale pakkuda enda kontrollimiseks eraldi aknas avanevaid näiteid või harjutusülesannete lahendusi) ja Akordionit (sellega saab ka lisada teksti linke, mille taha on osa lisateksti peidetud, mida ei pea lugeja kohe nägema). Siiski ei ole võimatu ka TalTechi Moodle's. Siin tuleb tekst tuua lugejani vahendiga H5P, milles on sellised võimalused olemas. Seega, olles täpsem, siis pole midagi võimatut, aga sarnase tulemuseni tuleb jõuda erinevat teed pidi.

Autor valis oma töös tehnoloogia H5P interaktiivse esitluse ja testide loomiseks. Vahendiga Wiris kontrolliti matemaatiliste teisenduste kontrollimiseks ja ka selleks, et tudeng saaks mugavalt matemaatilisi avaldisi kirjutada (hiirega käsikirjaliselt). Vahendiga Moodle Quiz koostati kursuslastele ülesandeid ja testide küsimusi. Vahendiga GeoGebra tehti dünaamilisi töölehti graafikute joonistamiseks ja uurimiseks.

Prototüübis on õppematerjalid kahe mooduli kohta – 1) Ratsionaalarvud ja avaldiste lihtsustamine; 2) Graafikud I. Järgnevas tuuakse näiteid selle kohta, kuidas eelnimetatud vahendeid on töös kasutatud.

#### <span id="page-24-1"></span>**H5P esitluse näidis harilike murdude teema juurde**

Õppematerjali saab edastada tudengitele slaididena, kui kasutada sisu loomisel vahendit H5P ehk "H5P Course Presentation". See vahend võimaldab koostada slaidisid, mis on kujundatud hüperaktiivsete tekstidena. Selle vahendiga slaidide koostamine on sarnane nagu teeks programmiga MS PowerPoint. Aga siin on tekst veelgi interaktiivsem. Eriti mugav on see, et esitatud küsimused on automaatselt hinnatavad ning tulemused saab koguda Moodle hindamistabelisse.

Igale slaidile võib lisada teksti, jooniseid, valemeid, videoid, heli, teste jms. Järgmises näites on autor kujundanud slaidi, kus on tekstile lisatud LaTeX süntaksit kasutades valemid. Kui tunned hästi tekstitöötlusprogrammi LaTeX, siis on lihtne valemeid teksti sisse kirjutada. Valemi kirjutamiseks tekstis tuleb kasutada alguses sümboleid  $\sqrt{''}$  ja  $\sqrt{''}$ , mille vahele kirjutatakse

LaTeXi süntaksis valem. Näiteks:  $\setminus (\frac{a}{b} \)$  – annab tulemuseks murru  $\frac{a}{b}$ . Järgmisel joonisel (vt joonis nr 5) on näide, kuidas on kirjutanud slaidi tekst.

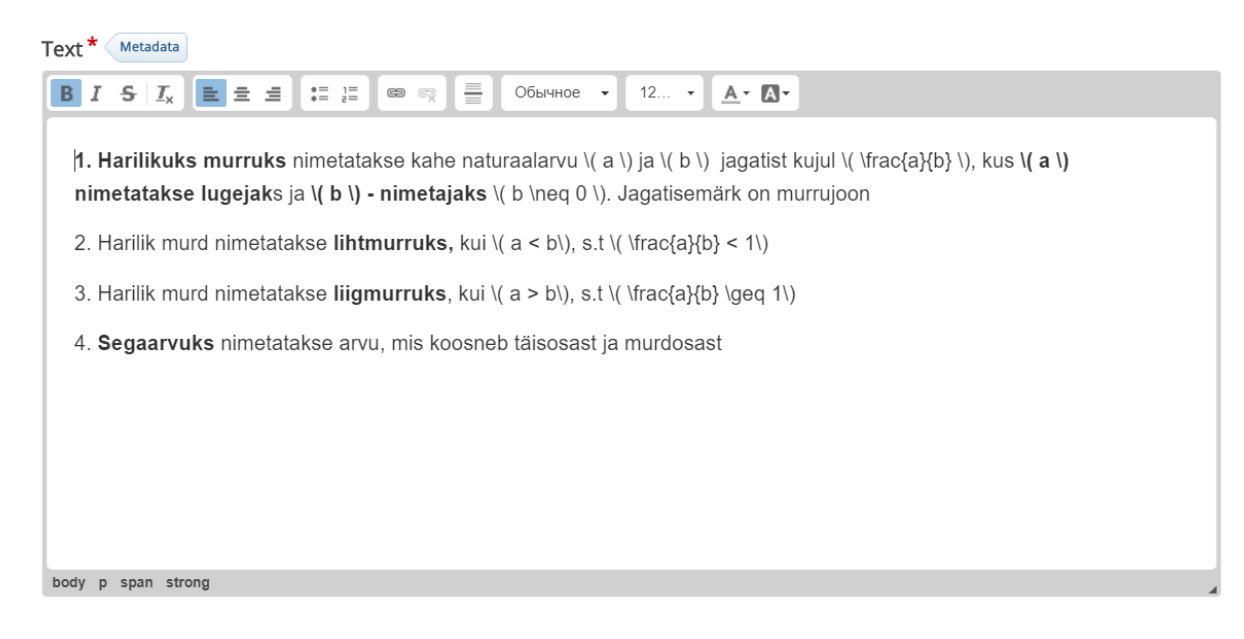

## **Joonis 5**. Teksti programmeerimine vahendiga H5P

Järgmisel joonisel (vt joonis nr 6) on näha kuidas programmeeritud tekst välja näeb.

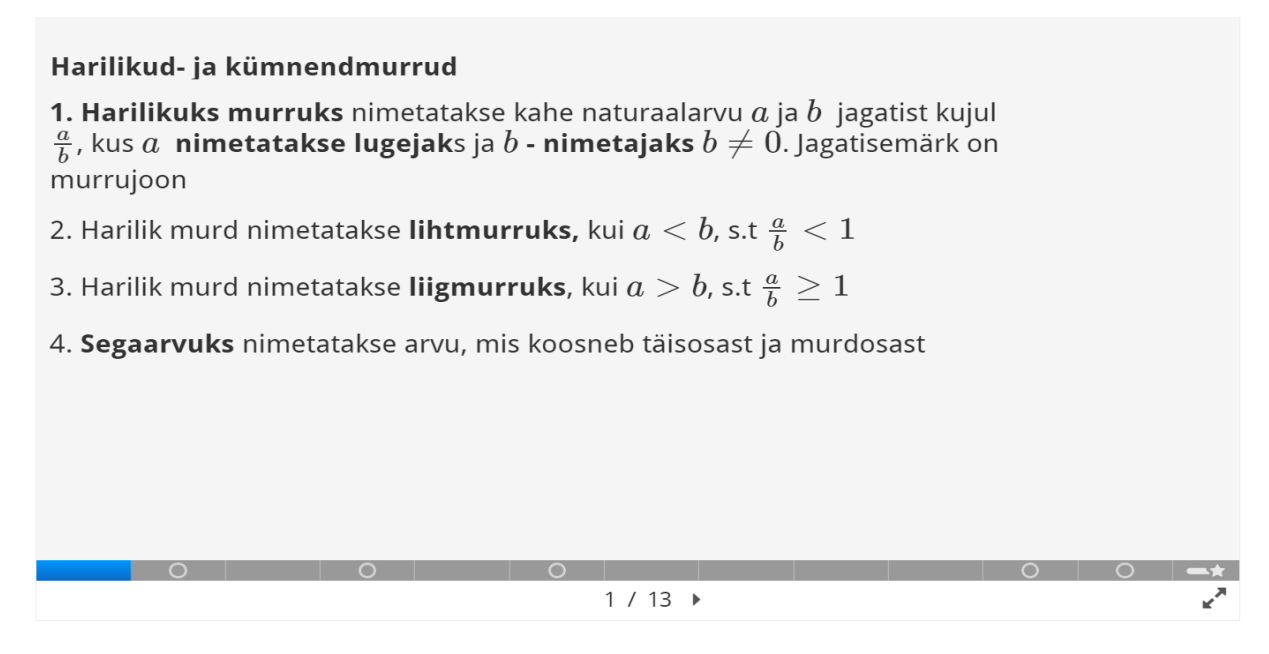

**Joonis 6**. Slaid tekstiga, mis on kujundatud vahendiga H5P.

Esitluse slaidil saab esitada mitmel moel ülesandeid või küsimusi. Küsimuse disainimisel võib kasutada erinevaid võimalusi: vaba vastuse lahtrisse kirjutamine, valikvastused (nt õige ja vale),

objektide lohistamine ehk kokku sobitamine jmt. Joonisel on näide teksti lohistamise kohta. Küsimuse esitaja peab panema tähele, et küsimuse koostamisel on kaks kohustuslikku osa ning kaks vaba osa:

- 1. Ülesande tekst kohustuslik. Küsimus tuleb esitada.
- 2. Vastus kohustuslik. Peab andma õige vastuse küsimusele.
- 3. Tagasiside õige vastuse korral vabatahtlik. Vastajale antakse tagasisidet õige vastuse korral.
- 4. Tagasiside vale vastuse korral vabatahtlik. Vastajale antakse tagasisidet vale vastuse korral.

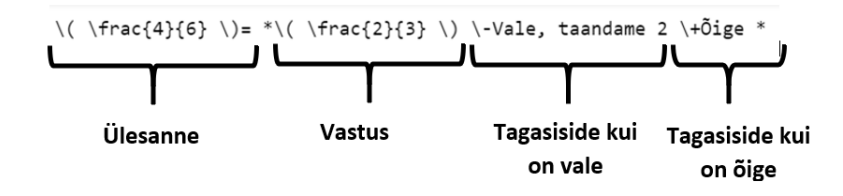

**Joonis 7**. Skeem küsimuse esitamise kohta vahendiga H5P.

```
\( \frac{4}{6} \)= *\( \frac{2}{3} \) \-Vale, taandame 2 \+\tilde{O}ige *
\(\frac{5}{10}\)= *\(\frac{1}{2}\)\-Vale, taandame 5 \+\tilde{O}ige*
\(\frac{24}{40}\)= *\(\frac{3}{5}\)\-Vale, taandame 8 \+ Oige*
\(\frac{125}{1000}\)= *\(\frac{1}{8}\)\-Vale, taandame 125 \+ Oige*
\( -\frac{14}{49} \)= *\( -\frac{2}{7} \) \-Vale, taandame 7 \+ Oige*
```
#### **Joonis 8.** Küsimuse programmeerimine H5P slaidil

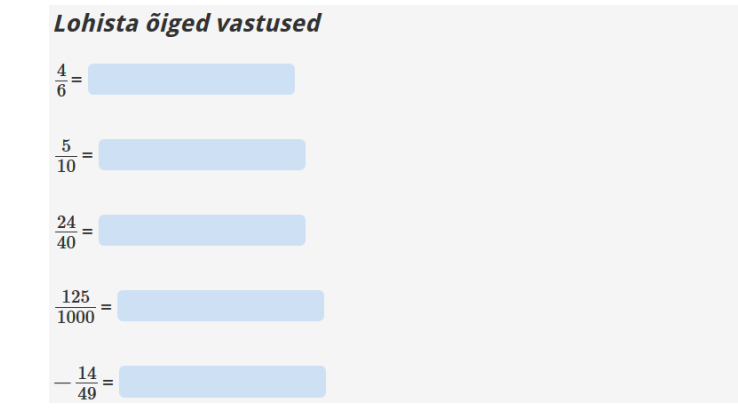

**Joonis 9.** Vahendiga H5P loodud slaid, kus vastused saab lohistada.

 $\frac{1}{2}$ 

 $\frac{1}{8}$   $\frac{2}{3}$ 

 $-\frac{2}{7}$ 

 $\frac{3}{5}$ 

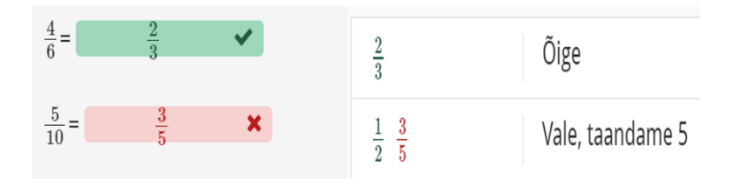

**Joonis 10**. Vahendiga H5P loodud küsimustele antav tagasiside.

#### <span id="page-27-0"></span>**Näide vahendiga Wiris loodud ülesandest**

Wiris võimaldab luua individuaalseid ülesandeid igale lahendajale. Siin on lihtne luua ülesandeid, kus mingi parameeter on juhuslik ja seetõttu saavad lahendajad erinevaid ülesandeid. Siin püütakse seda võimalust demonstreerida ühe funktsiooni leidmise ülesand abil.

Vahendiga Wiris saab koostada algoritmi, kus joonistatakse funktsiooni  $f(x) = ax^2 + bx + c$ graafik vastavalt juhuslikult valitavatele kordajatele  $a, b$  ja  $c$ . Algoritm on esitatud järgmisel joonisel. Kordajad b ja c on suvalised reaalarvud lõigust [-5; 5], samuti kordaja a, kuid tema ei tohi olla 0. Joonisel näeme, kuidas kordajad ja ruutfunktsioon defineeritakse ning kästakse joonistada graafik (vt joonis nr 11). Käsuga *plot(y)* joonistatakse graafik.

=  $\text{random}\left(\frac{[-5..5]}{[0]}\right)$  Define  $\overline{a}$ random(-5,5) Define  $\mathsf b$  $=$ random(-5,5) Define ċ  $=$  $ax^2 + bx + c$  Define V plotter1  $=$  plot(y) Define

**Joonis 11**. Vahendiga Wiris juhuslike kordajatega ruutfunktsiooni graafiku joonistamine.

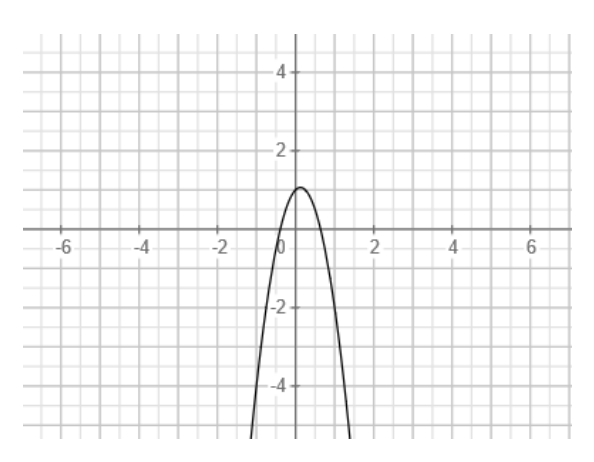

**Joonis 12**. Vahendiga Wiris joonistatud parabool.

Kui selline algoritm on loodud, siis saab seda kasutada ülesande koostamisel. Ülesande genereerimisel on vajalik kasutada teksti, mis on joonisel (vt joonis 13), kusjuures kasutatakse muutujaid:

- 1. #plotter1 muutuja, mis joonistab graafiku
- 2. #y muutuja, millega on defineeritud ruutfunktsioon

Näites palutakse lahendajal valida õige vastus. Vastused genereeritakse käsuga "MULTICHOICE". Tuleb ära näidata õiged ja valed vastused. Õige vastus näidati sümboliga "=".

```
On antud funktiooni \{(f(x))\} joonis: #plotter1
Vali funktsioon \{(f(x))\}:
{100:MULTICHOICE:=\#y~4x+5~7x^2+x^3~4x^3}
```
**Joonis 13**. Vahendiga Wiris valikvastustega küsimuse koostamine.

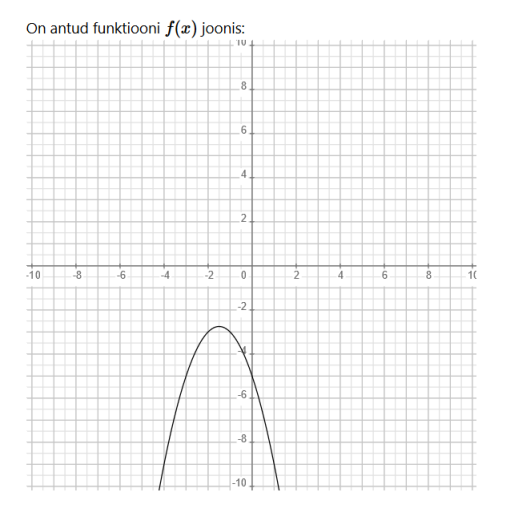

Vali funktsioon  $f(x)$ :

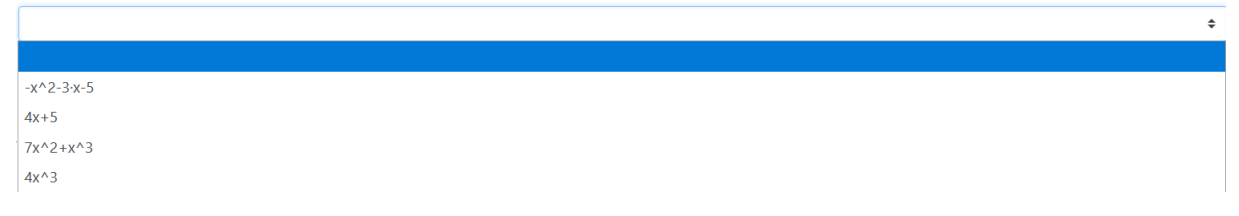

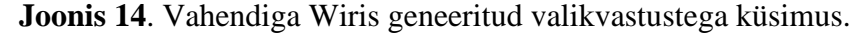

#### <span id="page-28-0"></span>**Lisamaterjali näide vahendiga Geogebra**

Vahend Geogebra ei ole väga hästi õppevara haldamise süsteemiga Moodle integreeritud. Siin saab esitada kursusel osalejatele lisamaterjale. Vahendiga saab esitada probleeme ja küsimusi, kuid tulemused ei liigu automaatselt Moodle hinnete tabelisse. Geogebral on palju erinevaid kasutusvõimalusi. Kõige enam on programm tuntud selle poolest siin saab tegeleda dünaamilise geomeetriaga. Programmil on veel palju teisi võimalusi, aga antud juhul kasutatakse interaktiivsete funktsiooni graafikute joonistamist (Geogebra.org, 2020). Sobilikku materjali on loonud paljud õpetajad üle maailma, üheks heaks eeskujuks sai valitud Tim Brzezinski. Järgmine Geogebra tööleht on käesoleva töö autori enda looming ega ole tõlgitud.

Selleks, et uurida kuidas ruutfunktsiooni või üldse mingi funktsiooni graafik sõltub funktsiooni esitusest ehk valemis olevatest parameetritest, pakub Geogebra häid võimalusi. Töölehel on parameetrid esitatud liugurite abil (a, b ja c; muutuvad lõigul [-5; 5]). Õppetöös kasutamisel saab parameetrite väärtuseid muuta ja uurida kuidas muutub graafik. Siia on arvutatud ka diskriminant, millega väärtusega on seotud ruutfunktsiooni nullkohtade arv. Arvutatud ja ilmutatud on parabooli haripunkti A koordinaadid.

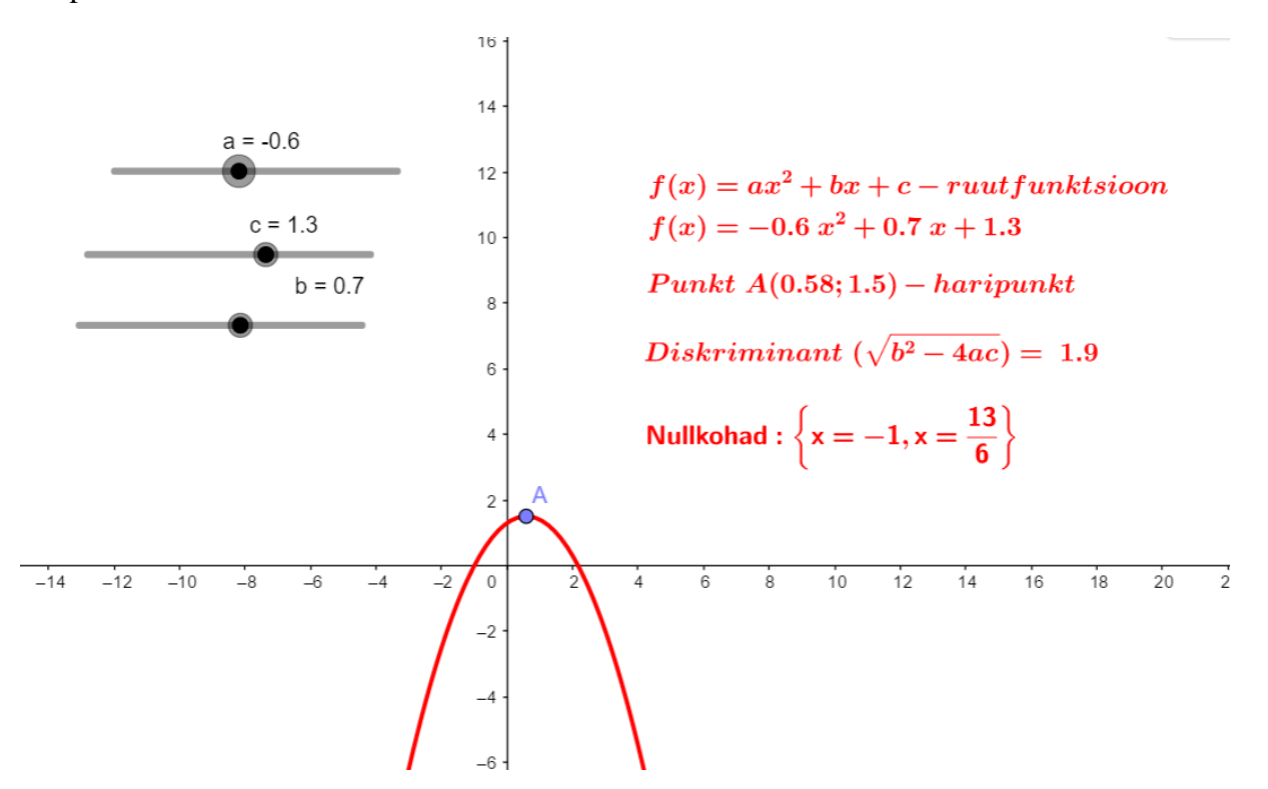

**Joonis 15**. Geogebra tööleht, kus uuritakse ruutfunktsiooni graafiku sõltumist kordajatest a, b ja c.

Geogebra töölehele saab lisada küsimused, millele õpilane saab vastata. Need töölehed saavad olla iseisesvaks harjutamiseks ega saa olla automaatselt hinnatavad nii, et hinded jõuaksid Moodle hinnete tabelisse. Olukorra lahendamiseks on siiski kaks võimalust. Esiteks esitada ülesanded Geogebra töölehel ja kutsuda õpilased Geogebra Gruppi, siis hinnata lahendusi ning kanda hinded käsitsi Moodle keskkonda. Teiseks võimaluseks on kasutada Geogebra dünaamilist töölehete uurimise jaoks, aga küsimused ja ülesanded esitada eraldi Moodles – siit läheksid hinded automaatselt Moodle hinnete tabelisse.

### <span id="page-30-0"></span>**Arutelu**

Selles töös autor kirjutas, kuidas võib alustada koostada matemaatika e-kursus Moodle õppesüsteemis. E-kursuse koostamiseks autor valiks SAM2`i mudeli. Selle mudeli käigus olid tehtud etapid: analüüs, vahendite valimine, materjalide kogumine ja loomine kahe moodulis.

Analüüsi etapis oli uurinud õpilaste sihtrühm, kursuse teemad ja vahendid e-kursuse loomiseks. Sihtrühma analüüsi esimene järeldus on, et e-kursuse koostamine on mõistlik, sest 68% õpilast õpivad kaugõppes ja nendel vähe kontaktituni arv. Teine järeldus on suur õpilaste arv kutsekoolidest ja kes juba olid lõpetanud kool palju aastad tagasi. Nendel matemaatika teadmiseid ja oskuseid on madal ja nendele on vaja matemaatikad veel kord kordama.

Kursuse teemad on valitud vaade, milliseid tulevikus ained peavald õpilased õppima. Näiteks matemaatika analüüs, kus õpilastele on vaja õppida, milliseid on elementaar funktsiooni, nende omadused ja kuidas, neid joonistada ja lugeda.

Vahendite analüüsis oli valitud:

- 1. H5P interaktiivse esitlustele ja testi togimiseks
- 2. GeoGebra enese õppimiseks (lisamaterjal)
- 3. PDF failid kodutöö harjutamiseks
- 4. Wiris testi koostamiseks.

E-kursuste loomiseks valiti nimetatud vahendid Tallina Tehnikaülikooli Moodli baasil. Need osutusid valituks, kuna on lihtsad kasutada ja integreerida oma e-kursusele.

Moodle´i õpikeskkonda võivad kasutada erinevad asutused ja inimesed. See on vaba tarkvara ja saab installida oma arvutis ja proovida seda kasutada. Sellest tuleb piiranguid, et iga Moodli keskkonna hooldaja saab ise valida ja installida, millised on vajalikud osad ja võimalused, mis on

iga õppekeskkonda on vaja. Erinevalt üles seatud süsteemide materjale ei ole võimalik alati üksteisega lihtsalt integreerida ja kasutada. Näiteks Moodli kursus, mis on tehtud TalTechi õppesüsteemis poole võimalik lihtsalt panna Tartu Ülikooli Moodle'sse ja vastupidi.

E-kursus on praegu prototüübi faasist. Autor oma töös näitas, kuidas võib neid vahendeid kasutada, et koostada interaktiivseid materjalisid Moodlis. Praegu on e-kursusele tehtud ainult kaks moodulit "Harilikud- ja kümnendmurrud (tehted harilike murdudega)" ja "Elementaarfunktsioonid ja nende graafikud". Nendele on tehtud interaktiivseid esitlused, testid, harjutused PDF failidena ja lisamaterjalid.

Tulevikus planeeritakse koostada kõik materjalid interaktiivsetena. Ka planeeritakse koostada interaktiivseid õppevideoid ja teste. TalTechi Moodli süsteemis uuenduseks tuleb vahend "STACK quiz", mida saab kasutada matemaatikaalaste testide loomisel. Siis on tuleviku plaanis seda õppida ja kasutada oma Moodli kursuses. Kahjuks pole võimalust õpetajatel ise mingit uut vahendit Moodlisse lisada. Kui tekib soov mingit uut vahendit lisada, siis peab võtma Moodli hooldajatega, nemad otsustavad ise, kas lisavad seda või mitte.

### <span id="page-32-0"></span>**Kasutatud kirjandus**

- Aksen, M., Jürimäe, M., Nõmmela, K., Saarsen, K., Sillak, S., Eskor, J., . . . Urmann, H. (10 2018. a.). *Eesti üldhariduskoolides kasutatavad erinevad hindamissüsteemid.* Allikas: https://www.hm.ee/sites/default/files/uuringud/hindamine\_lopparuanne\_15.okt\_loplik.pdf
- Allen, M. W., & Sites, R. (2012). *Leaving ADDIE for SAM: An Agile Model for Developing the Best Learning Experiences.* American Society for Training and Development.
- Allvee, K., & Karro, H. (2016). EESTI MEDITSIINILINE SÜNNIREGISTER 1992-2016. *Tervise Arengu Instituut*, 8-10.
- Arkorful, V., & Abaidoo, N. (2015). The role of e-learning, advantages and disadvantages of its adoption in higher education. *INTERNATIONAL JOURNAL OF INSTRUCTIONAL TECHNOLOGY AND DISTANCE LEARNING*, 29-42.
- *Geogebra.org*. (23. mai 2020. a.). Allikas: https://www.geogebra.org/t/functions
- *Gümnaasiumi riiklik õppekava.* (17. 02 2018. a.). Allikas: Riigi Teataja: https://www.riigiteataja.ee/akt/114022018009
- Hansaar, T. (2017). *Gümnaasiumiastme õpetajate hinnang suhtumisele nutiseadmete kasutamisele tunnis ja olemasolule koolis Lõuna-Eesti koolide näitel.* Tartu: Tartu Ülikool.
- HTM, Eesti koostöö kogu, Eesti haridusfoorum. (23. mai 2020. a.). *Eesti elukestva õppe strateegia 2020.* Allikas: https://www.hm.ee/sites/default/files/strateegia2020.pdf
- Kandima, K. (2019). *Erinevate IKT tegevuste seos akadeemilise edukusega.* Tartu: Tartu Ülikool.
- Kollom-Vahtra, K. (2019). ÜMBERPÖÖRATUD KLASSIRUUMI ÕPPEMEETODI RAKENDAMINE KÄSITÖÖÕPETAJATE SEAS NING SELLE RAKENDAMIST SOODUSTAVAD JA TAKISTAVAD TEGURID. Tartu.
- Leppik, C., Haaristo, H.-S., & Mäg, E. (2017). IKT-haridus: digioskuste õpetamine, hoiakud ja võimalused üldhariduskoolis ja lasteaias. *Praxis*.
- *Matemaatika (riigieksam 2019) (Kitsas) gümna.* (4. mai 2019. a.). Allikas: EIS, Eksamite Infosüsteemist: https://eis.ekk.edu.ee/eis/eksamistatistika?rid=7422209473098021&sort=test.nimi%2Cso oritaja.kursus\_kood%2Ctestimiskord.aasta%2Caadresskomponent.nimetus%2Ckoolinimi.nimi&testityyp=r1&aast a=2019&test\_id=4551-K&otsi=Otsi&koolityyp=X&koolityyp=POHIKOOL&kooli
- Meeker, M. (2019). *Internet Trends 2019*. Allikas: https://s3.amazonaws.com/academia.edu.documents/61229126/Internet\_Trends\_2019201 91115-106962-1el45da.pdf?response-contentdisposition=inline%3B%20filename%3DInternet\_Trends\_2019\_by\_Mary\_Meeker\_I\_am .pdf&X-Amz-Algorithm=AWS4-HMAC-SHA256&X-Amz-Credential=ASI
- *Moodle Statistics* . (2020). Allikas: Moodle: https://stats.moodle.org/

Pilt, L. (2019). *E-õppe statistika 2018.* Allikas: https://etu.ut.ee/2019/e-oppe-statistika-2018/

- Pilt, L. (2020). *E-õppe statistika 2019*. Allikas: Tartu Ülikooli e-õppe ajakiri: https://etu.ut.ee/kevad-2020/e-oppe-statistika-2019/
- Pilt, L., Kusmin, M., Plank, T., Villems, A., Varendi, M., Rogalevitš, V., . . . Dremljuga-Telk, M. (2019). *Juhend kvaliteetse e-kursuse loomiseks*. Allikas: https://oppevara.hitsa.ee/ekursus/?\_ga=2.86800600.1736936962.1586341373- 960870544.1571740660#ekursus
- Pradhan, R. (2018). *5 popular Instructional Design Models For an E-learning Course*. Allikas: https://playxlpro.com/5-popular-instructional-design-models-for-an-e-learning-course/
- Põldoja, H. (2016). *Õppematerjalide koostamise protsess ja kvaliteet*. Allikas: https://digioppevara.wordpress.com/lugemismaterjalid/oppematerjalide-koostamiseprotsess-ja-kvaliteet/
- Pärn, P. (2014). MATEMAATIKAÕPETAJATE JA KOOLIDE VALMISOLEKUST IKT VAHENDITE KASUTAMISEKS MATEMAATIKAÕPPES. lk 16-20.

*Quiz activity*. (2020). Allikas: https://docs.moodle.org/38/en/Quiz\_activity

- Riigi Teataja. (17. jaanuar 2011. a.). *Gümnaasiumi riiklik õppekava.* Allikas: https://www.riigiteataja.ee/akt/114012011002
- Sarv, M. Ö. (2019). *2019. aasta suvel täitub 20 aastat e-õppe algusest ülikoolis*. Allikas: https://www.ttu.ee/ttu-uudised/uudised/ulikool-5/2019-aasta-suvel-taitub-20-aastat-eoppe-algusest-ulikoolis/?highlight=teaduskonna
- Žitluhhina, N. (2014). *Radiatsioonifüüsika eksperimentaalne kursus Moodle keskkonnas gümnaasiumi.* Tartu: Tartu Ülikool.
- *Tarkvaraarendaja kutsekeskharidusõpe (4 aastat) alates 2019/2020*. (2019). Allikas: https://kutsehariduskeskus.ee/sites/kutsehariduskeskus.ee/files/02.05.2019.tarkvaraarenda ja\_rakenduskava\_0.pdf

## <span id="page-35-0"></span>**Lisad**

## <span id="page-35-1"></span>**Lisa 1 Vastuvõtu statistika õppeasutuste kaupa.**

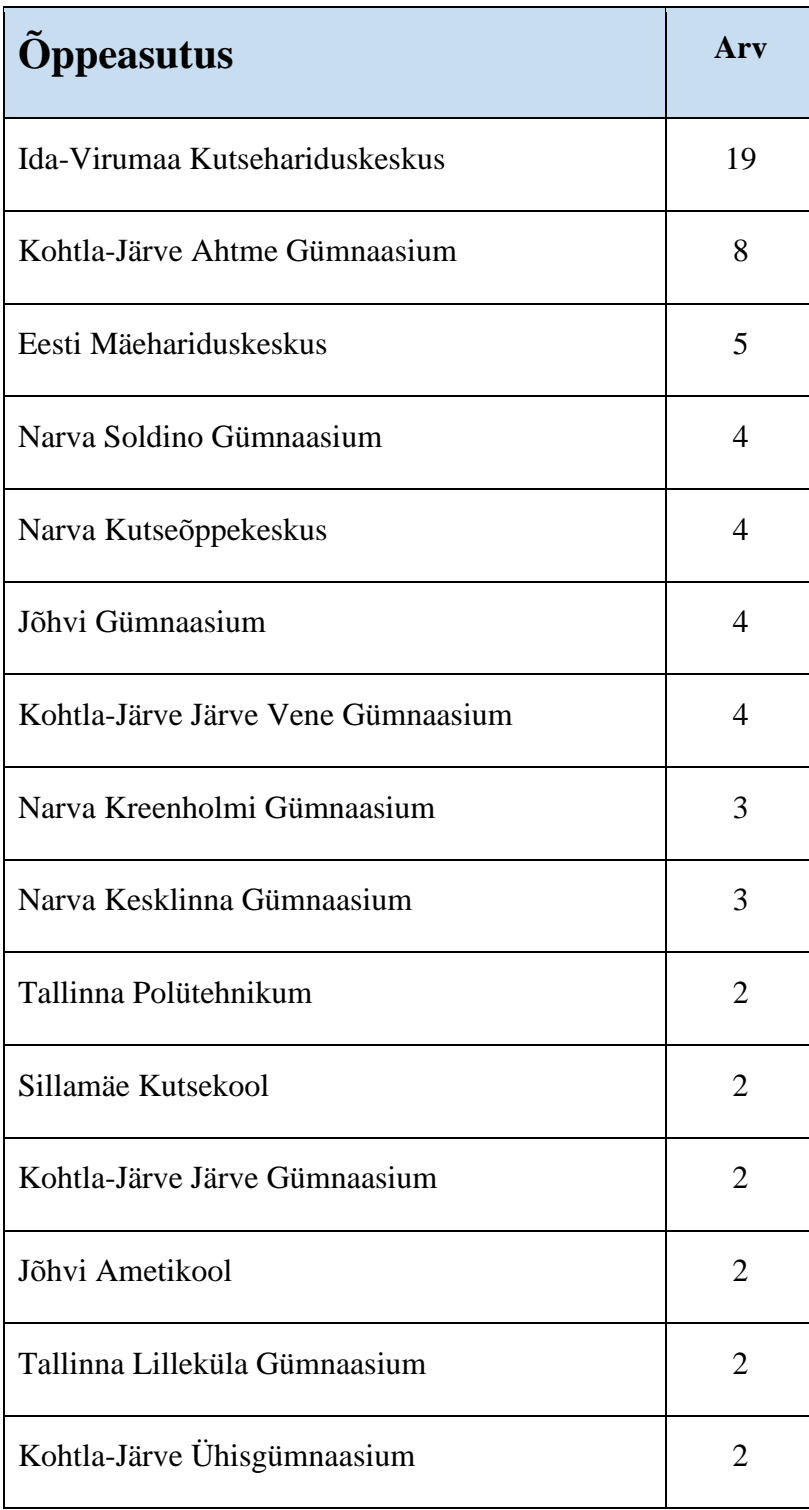

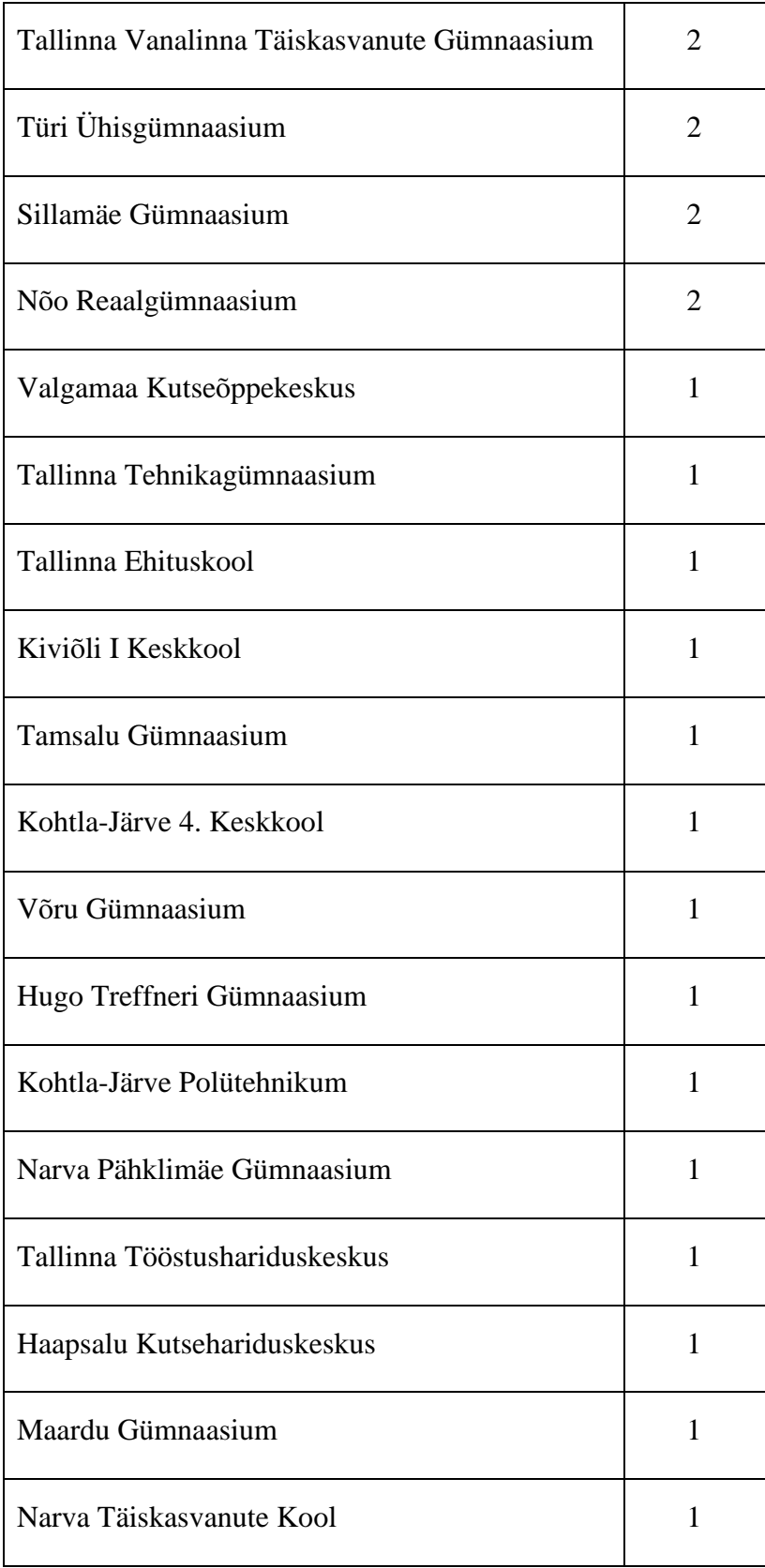

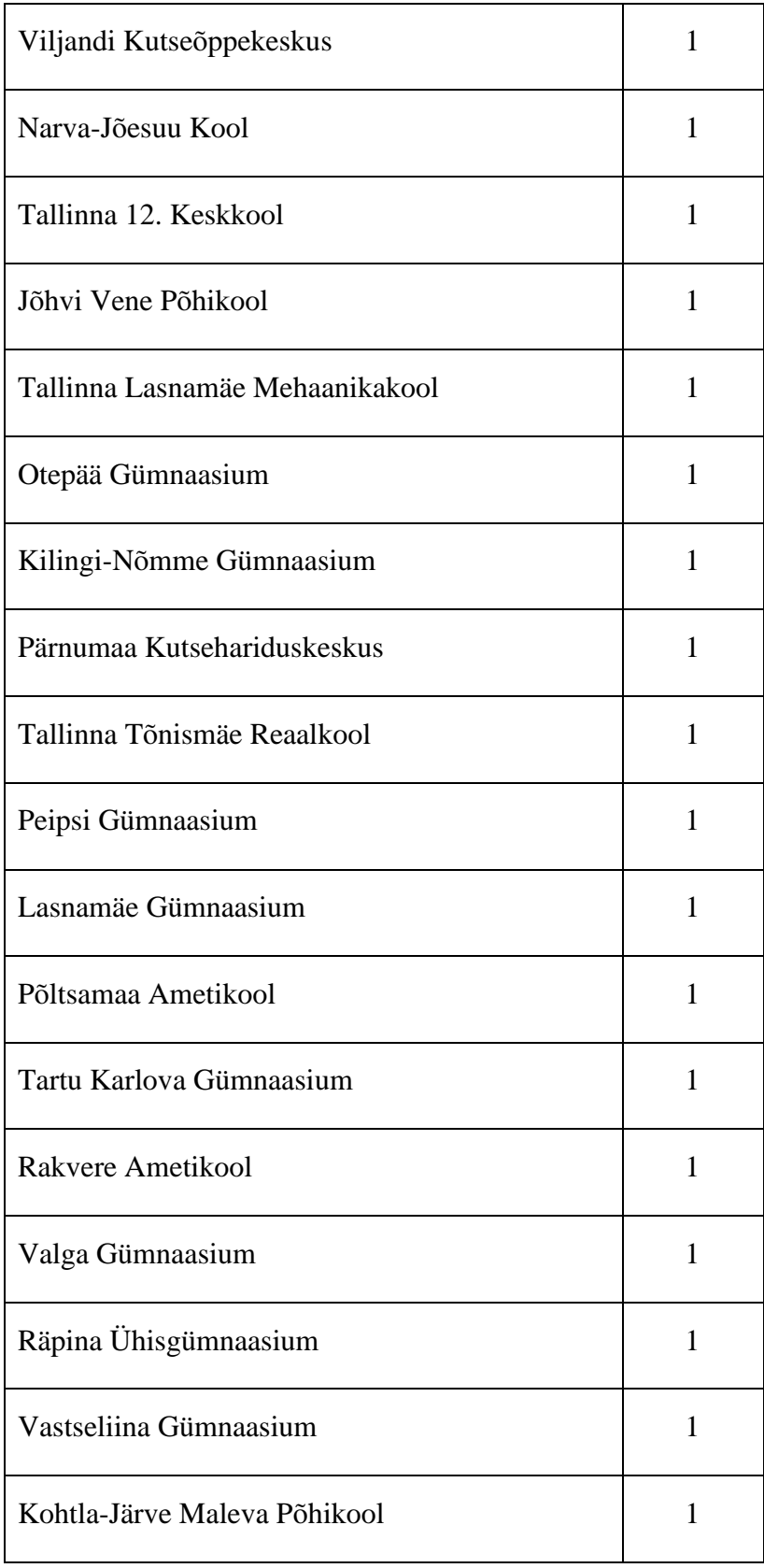

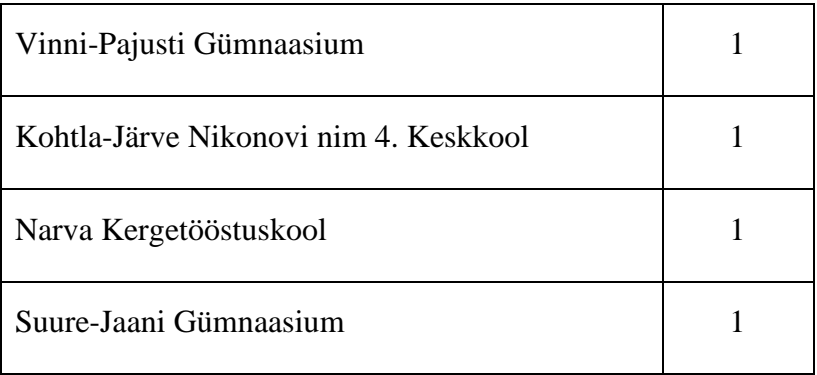

## **Lihtlitsents lõputöö reprodutseerimiseks ja üldsusele kättesaadavaks tegemiseks**

Mina, Sergei Ponomar

1. Annan Tartu Ülikoolile tasuta loa (lihtlitsentsi) minu loodud teose "Matemaatika täiendõppe e-kursuse prototüübi koostamine õpidisaini mudeli SAM2 abil", mille juhendaja on Hannes Jukk, reprodutseerimiseks eesmärgiga seda säilitada, sealhulgas lisada digitaalarhiivi DSpace kuni autoriõiguse kehtivuse lõppemiseni.

2. Annan Tartu Ülikoolile loa teha punktis 1 nimetatud teos üldsusele kättesaadavaks Tartu Ülikooli veebikeskkonna, sealhulgas digitaalarhiivi DSpace kaudu Creative Commonsi litsentsiga CC BY NC ND 3.0, mis lubab autorile viidates teost reprodutseerida, levitada ja üldsusele suunata ning keelab luua tuletatud teost ja kasutada teost ärieesmärgil, kuni autoriõiguse kehtivuse lõppemiseni.

3. Olen teadlik, et punktides 1 ja 2 nimetatud õigused jäävad alles ka autorile.

4. Kinnitan, et lihtlitsentsi andmisega ei riku ma teiste isikute intellektuaalomandi ega isikuandmete kaitse õigusaktidest tulenevaid õigusi.

Sergei Ponomar *26.05.2020*